## Breaking the bank

Engenharia reversa de aplicativos Android na prática

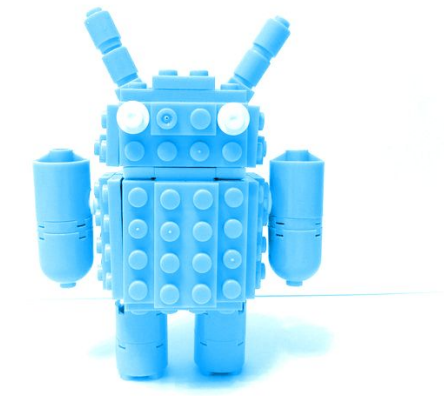

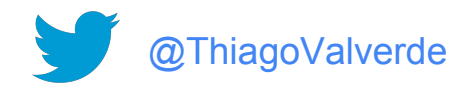

## São Bernardo do Campo

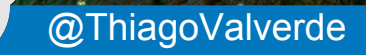

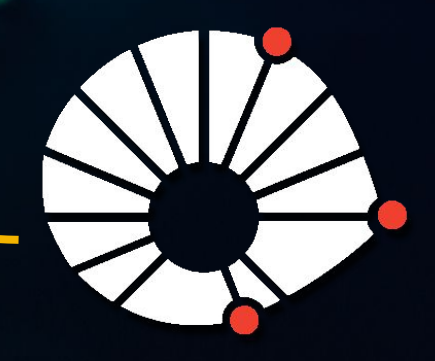

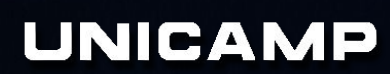

@ThiagoValverde

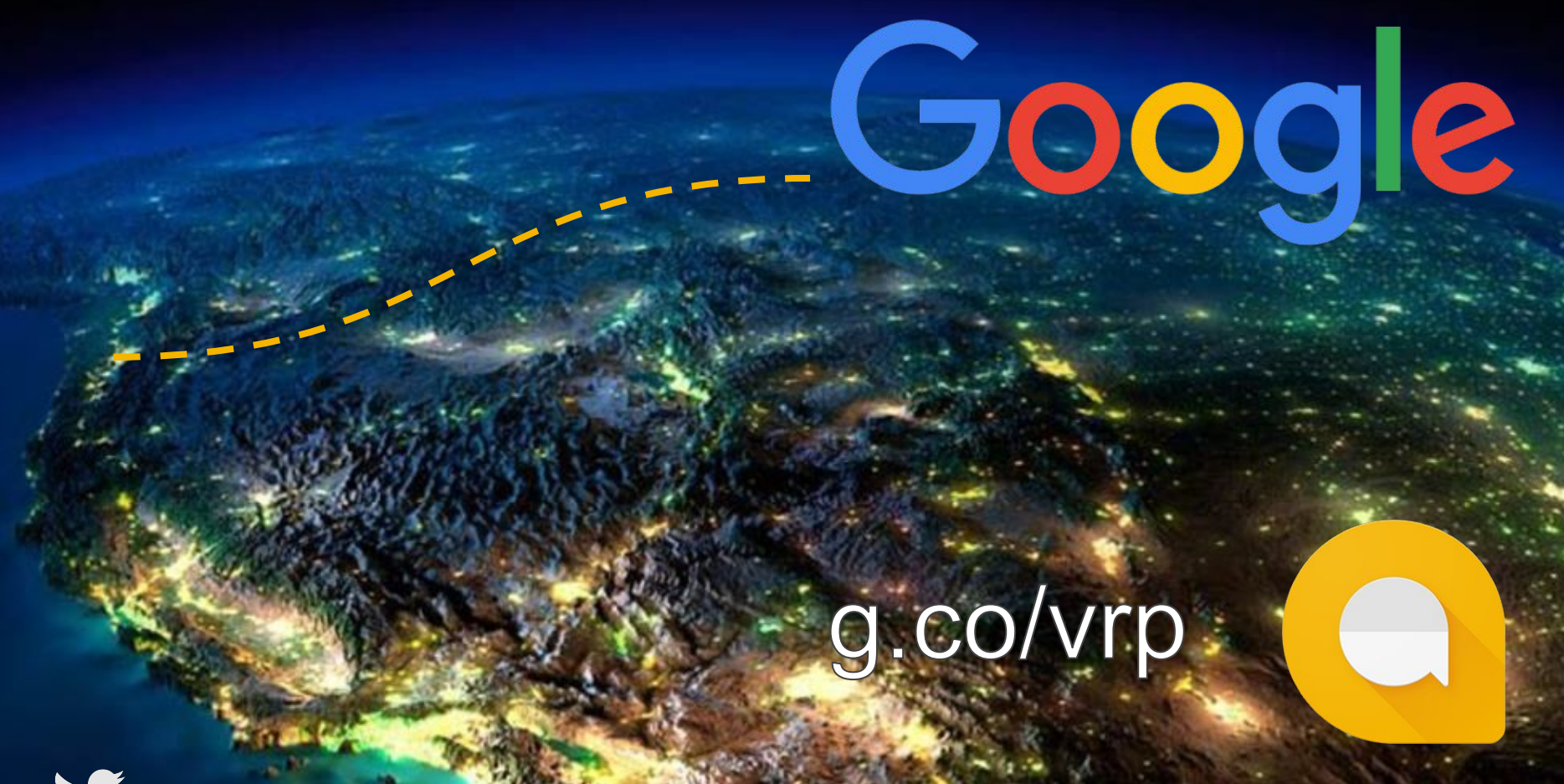

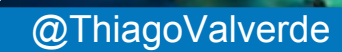

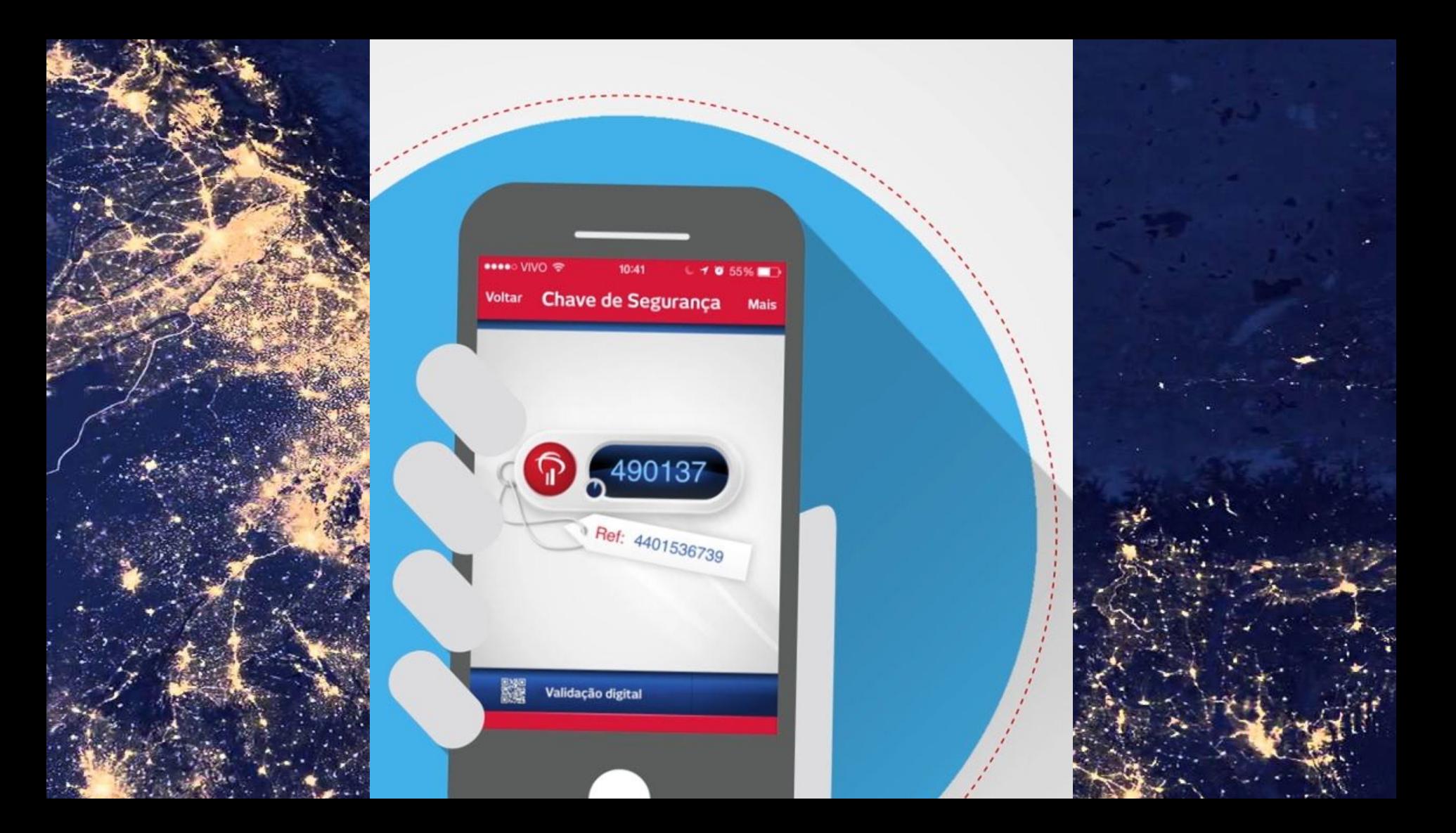

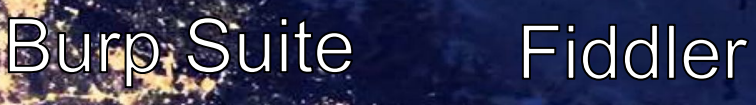

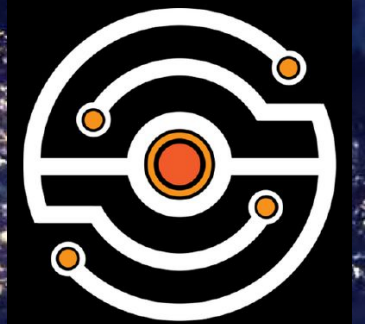

 $\overline{\mathsf{F}}$ 

mitmproxy Charles<sup>®</sup>

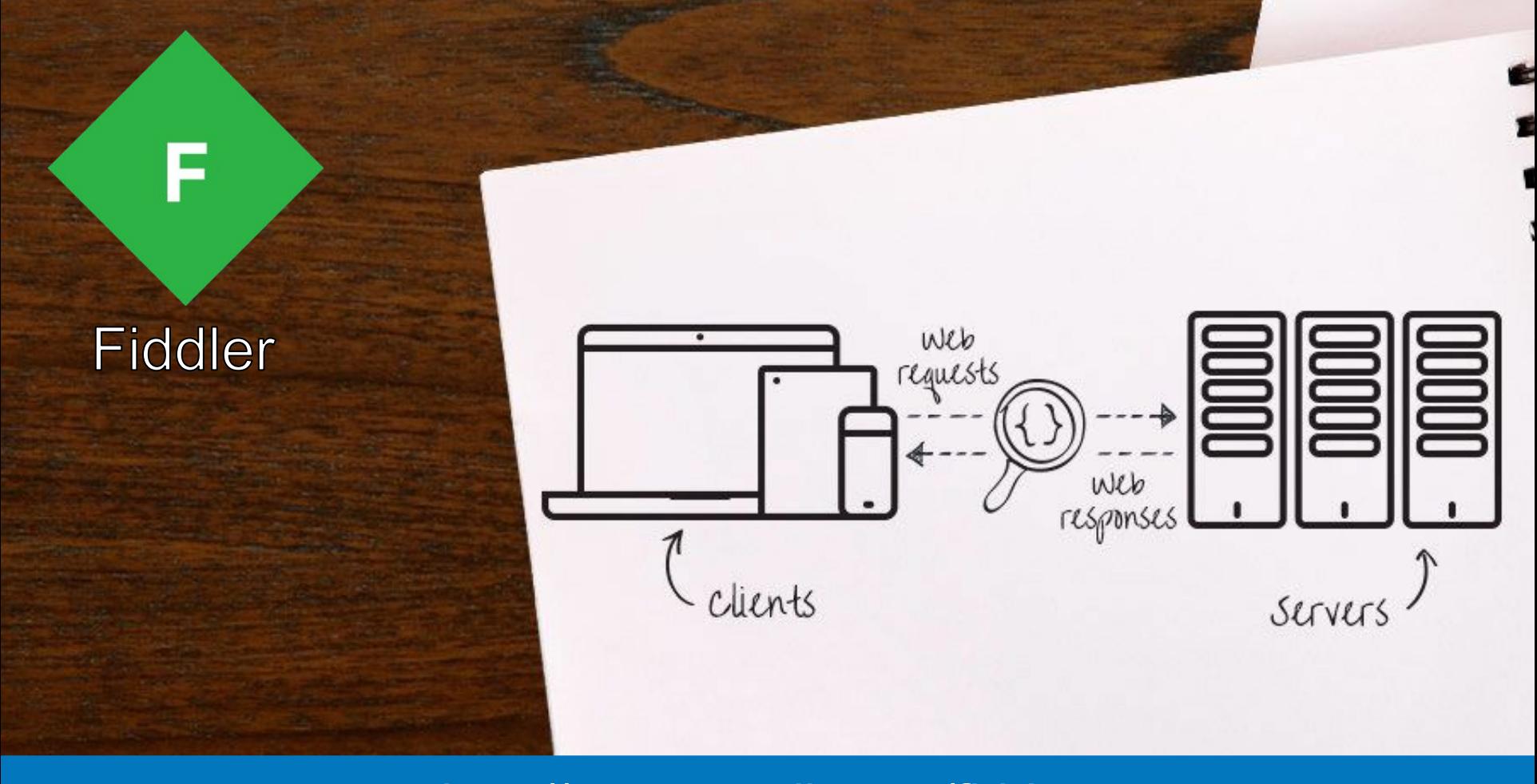

http://www.telerik.com/fiddler

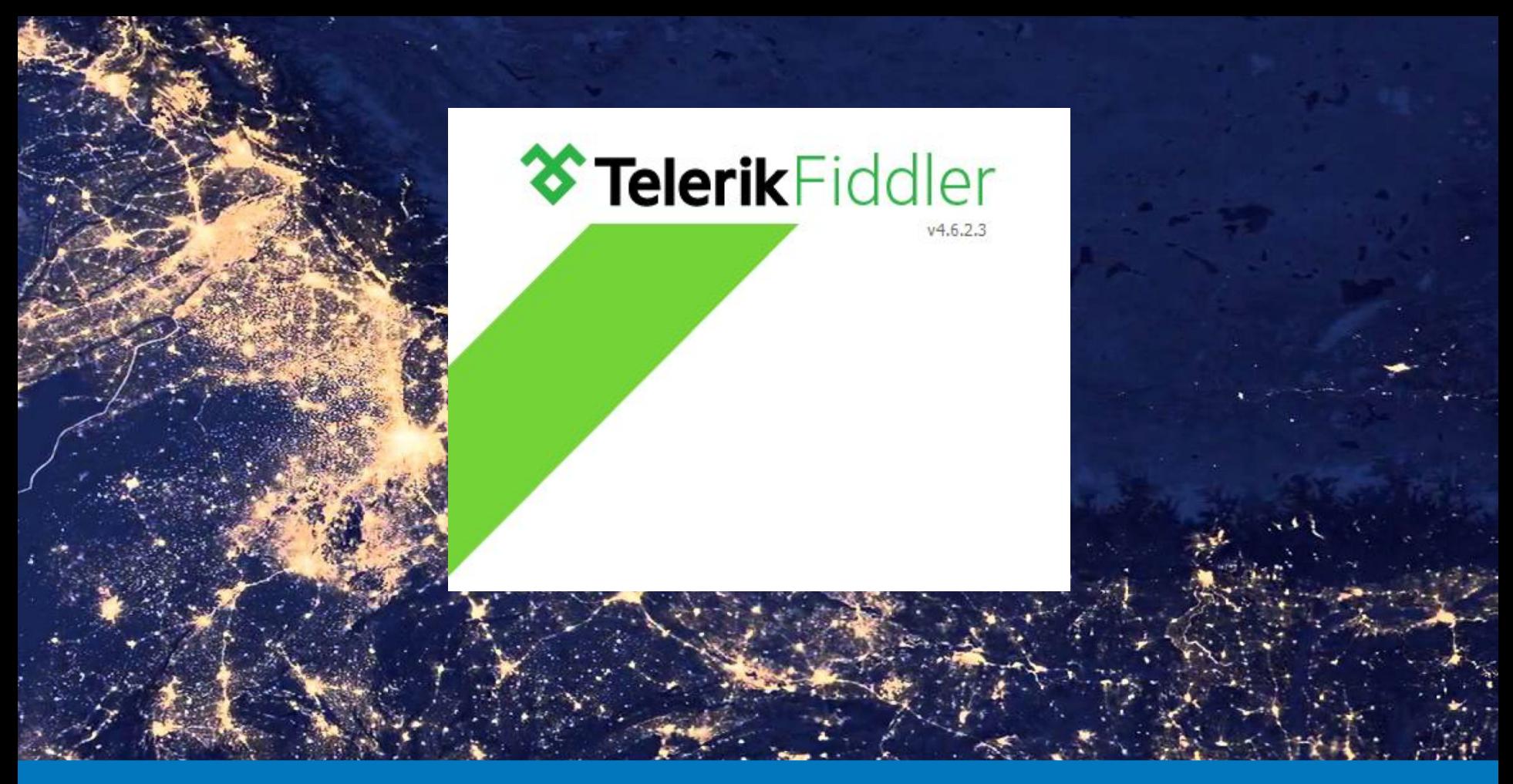

http://www.telerik.com/fiddler

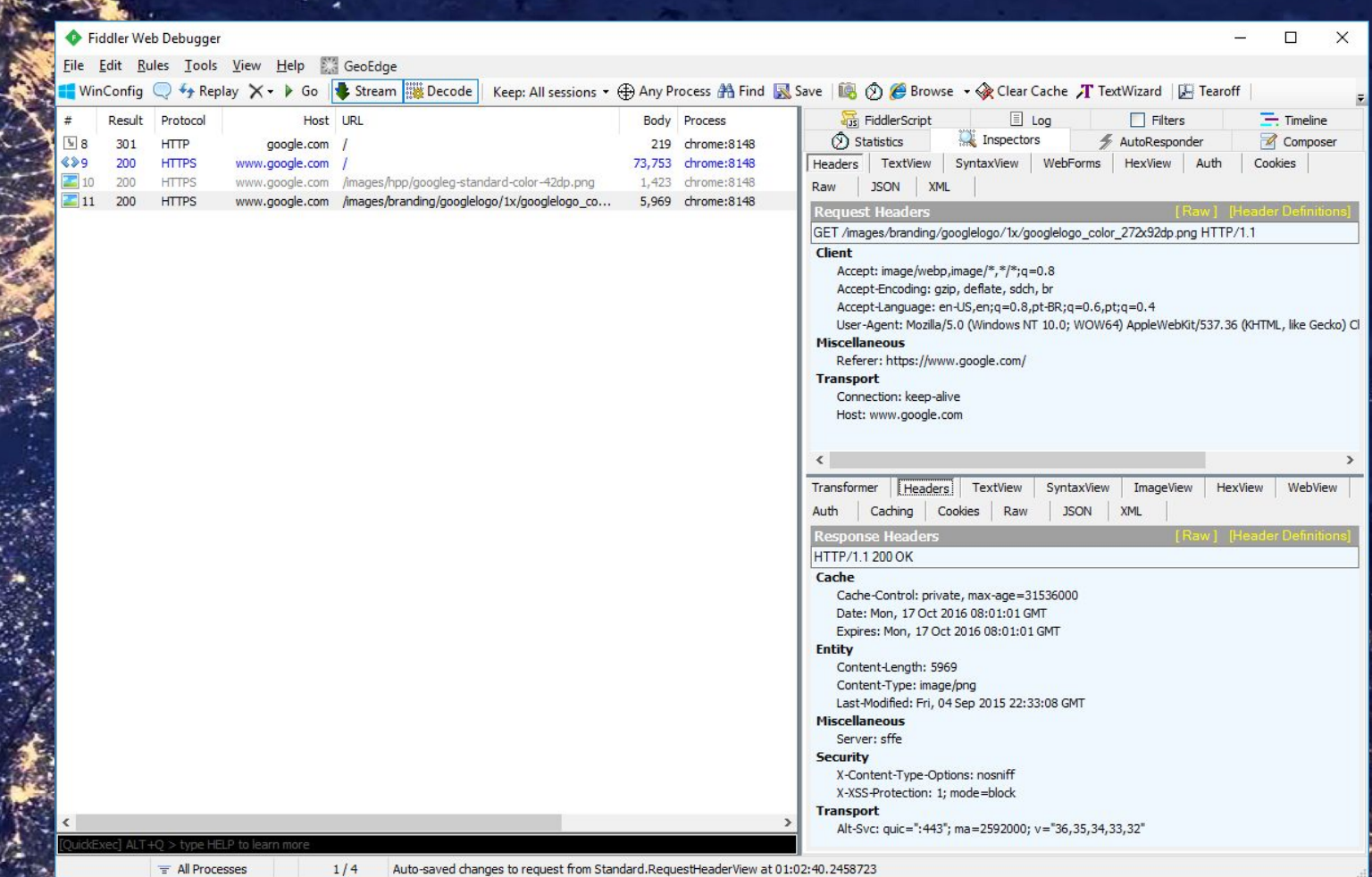

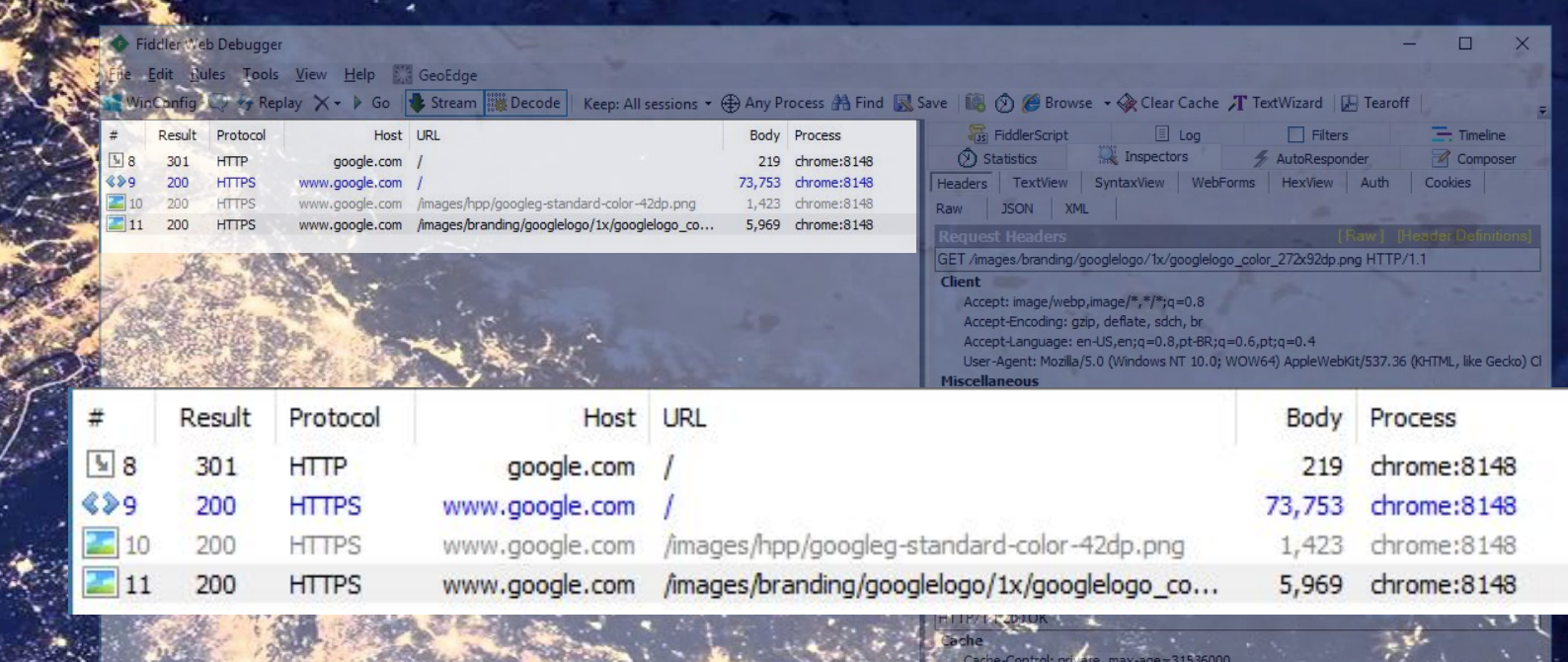

Date: Mon, 17 Oct 2016 08:01:01 GMT<br>Expires: Mon, 17 Oct 2016 08:01:01 GMT .<br>ent-Type: image/pag<br>Martified: Fri, 04.8ep 2015 22:33:08 GMT Miscellaneous Security Securety<br>
X-XSS-Protection: 1; mode=block<br>
Transport<br>
Alt Sver quic=":445"; ma=2592000; v= 95,35,34,33,32"

Auto-saved changes to request from Standard.RequestHeaderView at 01:02:40.2458723 Ali Processes

Fiddler Web Debugger e Edit Rules Tools View Help & GeoEdge WinConfig 3 3 y Replay X + 3 Go Stream WeDecode | Keep: All sessions + + Any Process A Find E Save | 18 0 G Browse + < Clear Cache J TextWizard | E Tearoff FiddlerScript  $10q$  $\Box$  Filters Host URL Body Process Inspectors AutoResponder Statistics google.com / 219 chrome:8148 Headers TextView SyntaxView WebForms HexView Auth Cookies 73,753 chrome:8148 1.423 chrome:8148 book, com /images/hpp/googleg-standard-color-42dp.png Raw JSON XML 5,969 chrome:8148 ww.google.com /images/branding/googlelogo/1x/googlelogo\_co... Request Headers **Request Headers** GET /images/branding/googlelogo/1x/googlelogo\_color\_272x92dp.png HTTP/1.1 **Client** Accept: image/webp,image/\*,\*/\*;q=0.8

Auto-saved changes to request from Standard.RequestHeaderView at 01:02:40.2458723

User-Agent: Mozilla/5.0 (Windows NT 10.0; WOW64) AppleWebKit/537.36 (KHTML, like Gecko) Cl

X-Content-Type-Options: nosniff X-XSS-Protection: 1: mode=block

Alt-Svc: quic=":445"; ma=2592000; v= 35,35,34,33,

**Transport** 

 $\Box$ 

 $=$  Timeline

Composer

?dp.png HTTP/1.1

WebKit/537.36 (KHTML, like Gecko) Cl

eView HexView WebView

**Transport** 

**Processe** 

**Miscellaneous** 

Connection: keep-alive Host: www.google.com

Accept-Encoding: gzip, deflate, sdch, br

Referer: https://www.google.com/

Accept-Language: en-US,en;q=0.8,pt-BR;q=0.6,pt;q=0.4

Fiddler Web Debugger e Edit Rules Tools View Help & GeoEdge MinCanfig  $\vee$  of Replay  $\times \cdot$  > Go  $\bullet$  Stream  $\mathbb H$  Decode | Keep: All sessions  $\cdot \oplus$  Any Process  $\mathbb A$  Find  $\mathbb R$  Save |  $\mathbb B$   $\otimes$   $\in$  Browse  $\cdot \otimes$  Clear Cache  $\varLambda$  TextWizard |  $\mathbb H$  Tearoff FiddlerScript Body Process Host URL Inspectors  $\circled{)}$  Statistics google.com / 219 chrome:8148 73,753 chrome:8148 Headers TextView SyntaxView WebForms HexView Auth Cookies poole.com /images/hpp/googleg-standard-color-42dp.png 1.423 chrome:8148 JSON XML Raw ww.google.com /images/branding/googlelogo/1x/googlelogo\_co... 5,969 chrome:8148 **Response Headers** 

### **HTTP/1.1200 OK** Cache

Cache-Control: private, max-age=31536000 Date: Mon, 17 Oct 2016 08:01:01 GMT Expires: Mon, 17 Oct 2016 08:01:01 GMT

### **Entity**

Content-Length: 5969 Content-Type: image/png Last-Modified: Fri, 04 Sep 2015 22:33:08 GMT **Miscellaneous** Server: sffe

#### **Security**

X-Content-Type-Options: nosniff

X-XSS-Protection: 1; mode=block

#### **Transport**

**Il Processes** 

Alt-Svc: quic=":443"; ma=2592000; v="36,35,34,33,32"

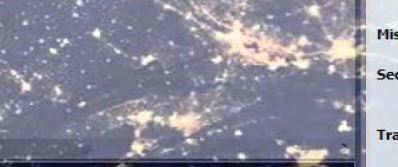

Last-Modified: Fri, 04 Sep 2015 22:33:08 GMT **Miscellaneous** Server: sffe Security X-Content-Type-Options: nosniff X-XSS-Protection: 1: mode=block **Transport** Alt-Svc: quic=":443"; ma=2592000; v="36,35,34,33,32"

 $10q$ 

 $\Box$  Filters

272x92dp.png HTTP/1.1

AppleWebKit/537.36 (KHTML, like Gecko) Cl

ImageView HexView WebView

[Raw] [Header Definition

AutoResponder

 $= 0.4$ 

 $\Box$ 

 $=$  Timeline

**Z** Composer

Auto-saved changes to request from Standard.RequestHeaderView at 01:02:40.2458723

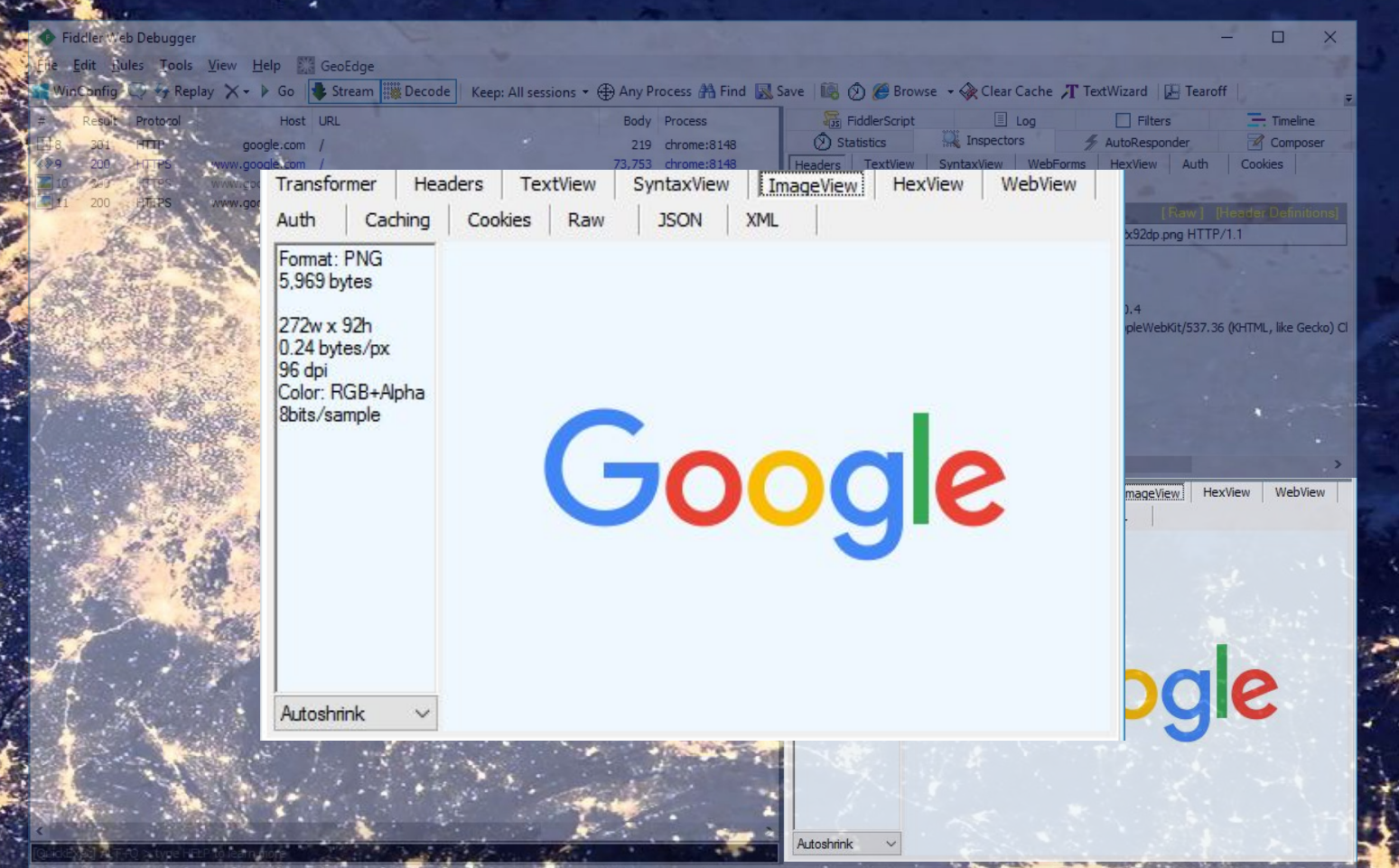

Auto-saved changes to request from Standard.RequestHeaderView at 01:02:40.2458723

Processe

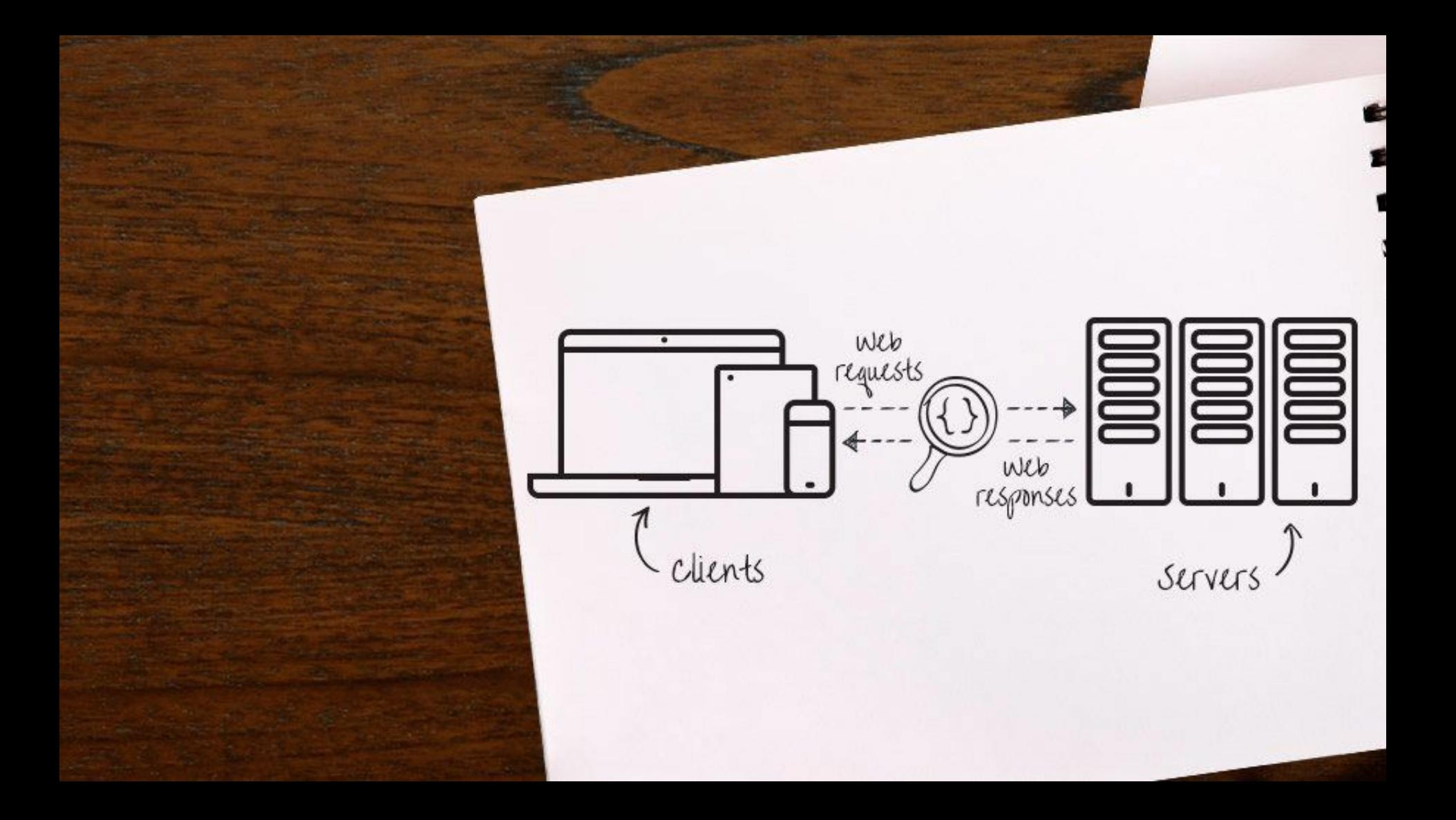

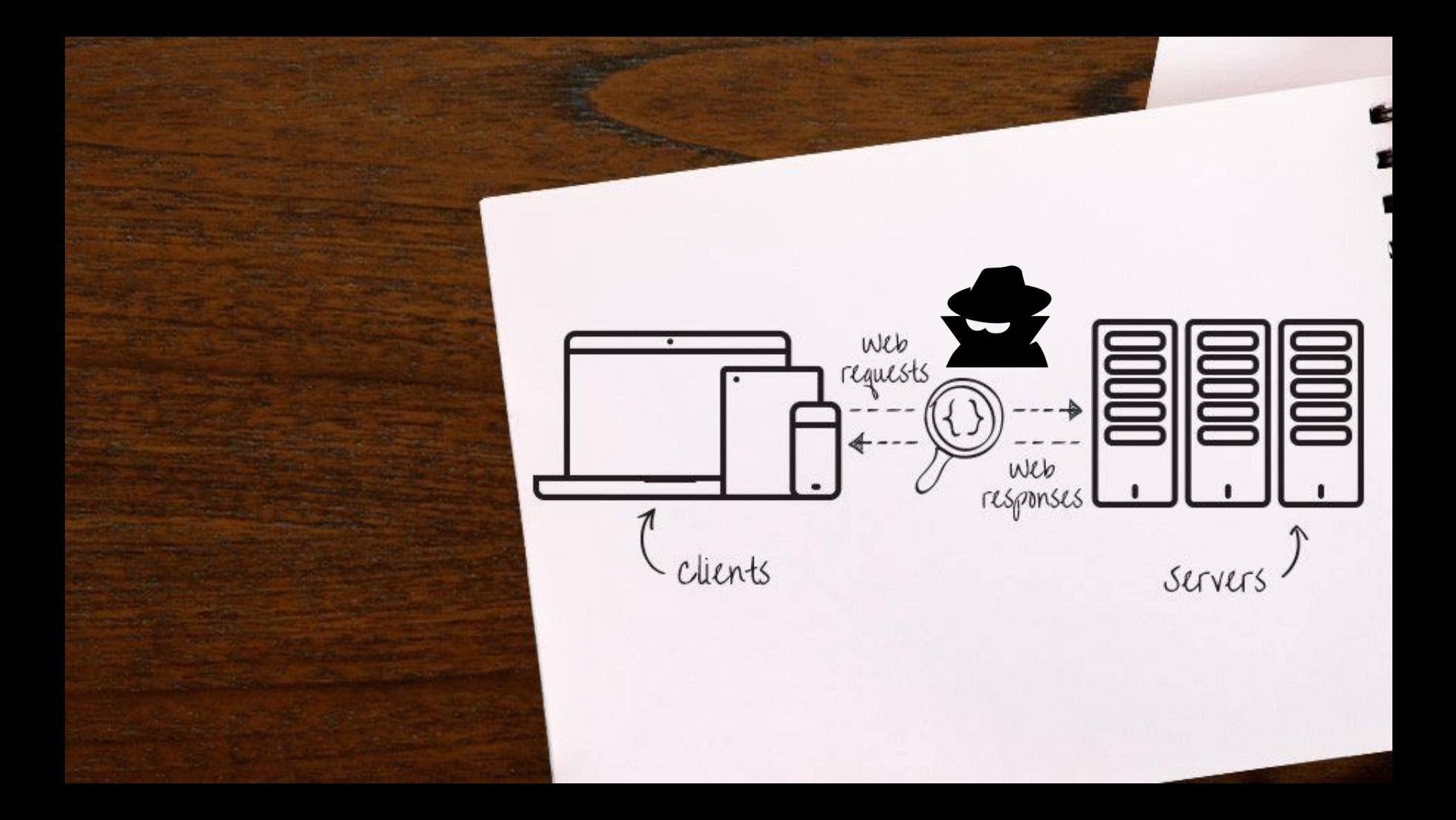

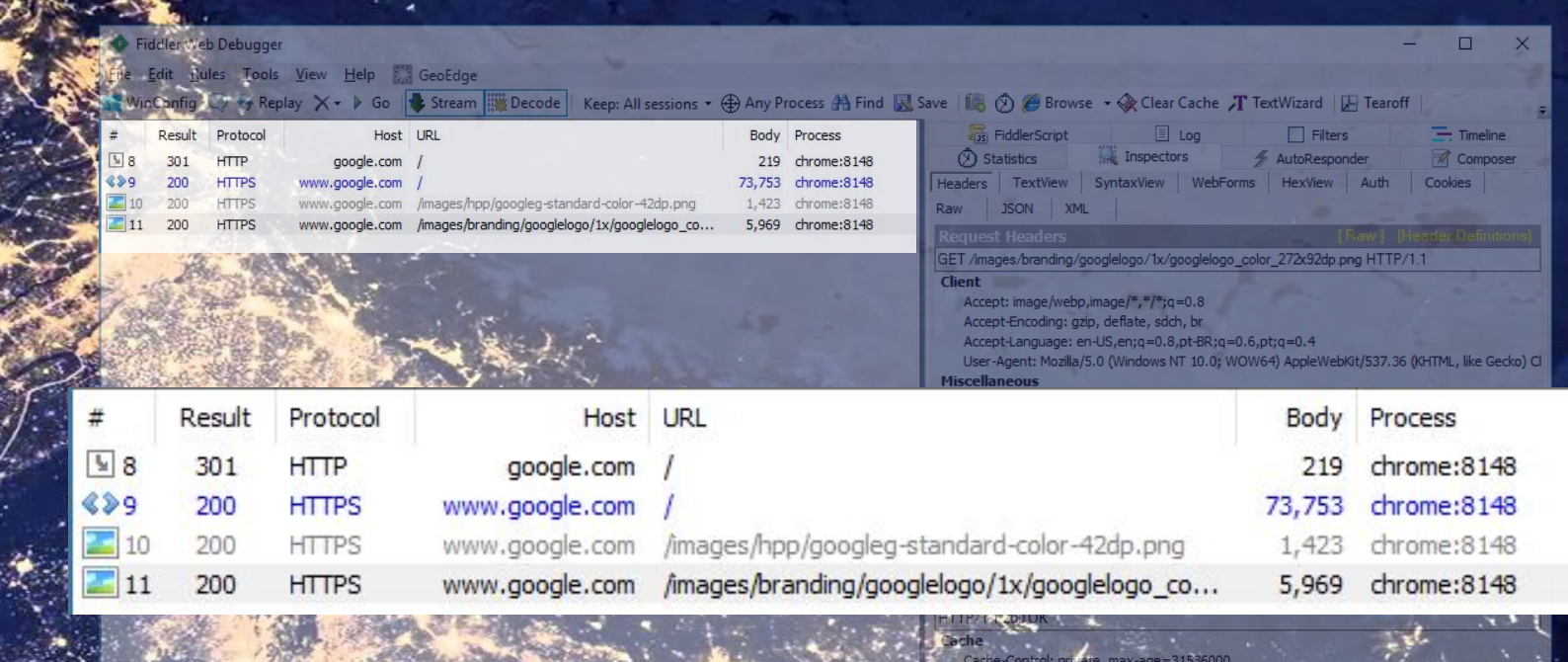

Date: Mon, 17 Oct 2016 08:01:01 GMT<br>Expires: Mon, 17 Oct 2016 08:01:01 GMT .<br>ent-Type: image/pag<br>Martified: Fri, 04.8ep 2015 22:33:08 GMT Miscellaneous Security Securety<br>
X-XSS-Protection: 1; mode=block<br>
Transport<br>
Alt Sver quic=":445"; ma=2592000; v= 95,35,34,33,32"

Auto-saved changes to request from Standard.RequestHeaderView at 01:02:40.2458723 Ali Processes

**EEEE** web<br>reguests ٠ web<br>response  $\triangle$ clients servers ssL Added<br>and removed

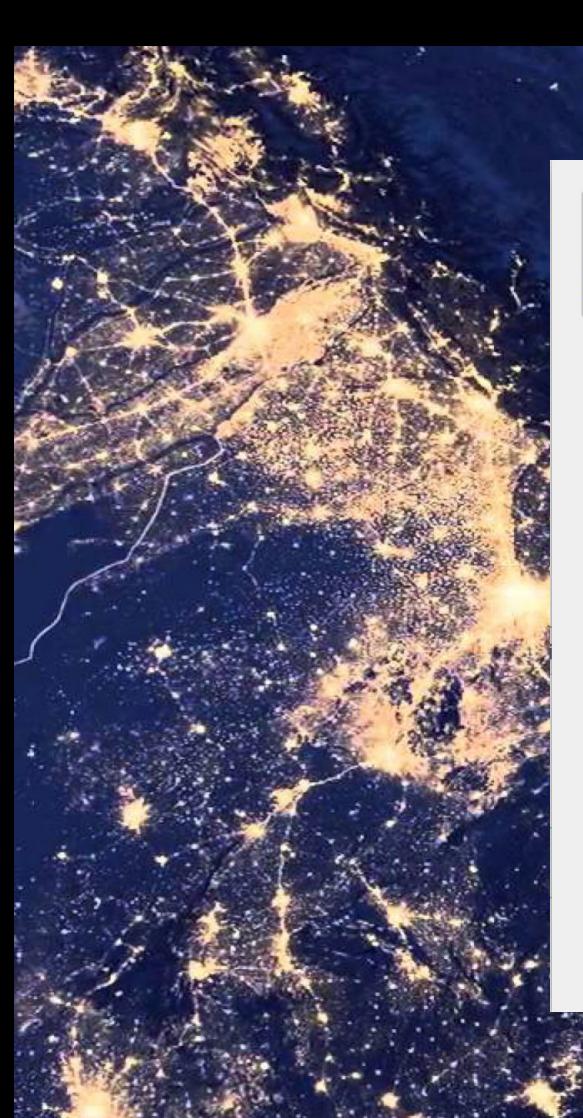

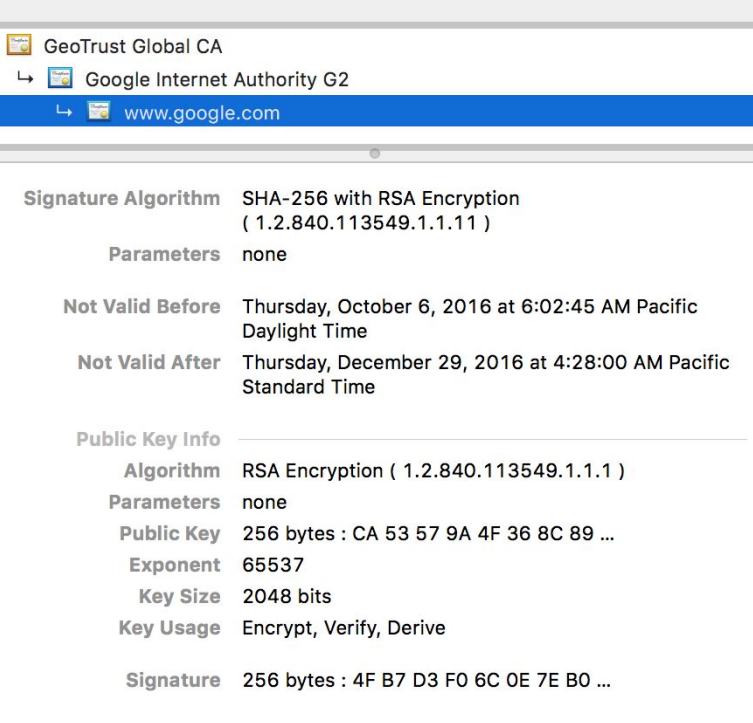

**OK** 

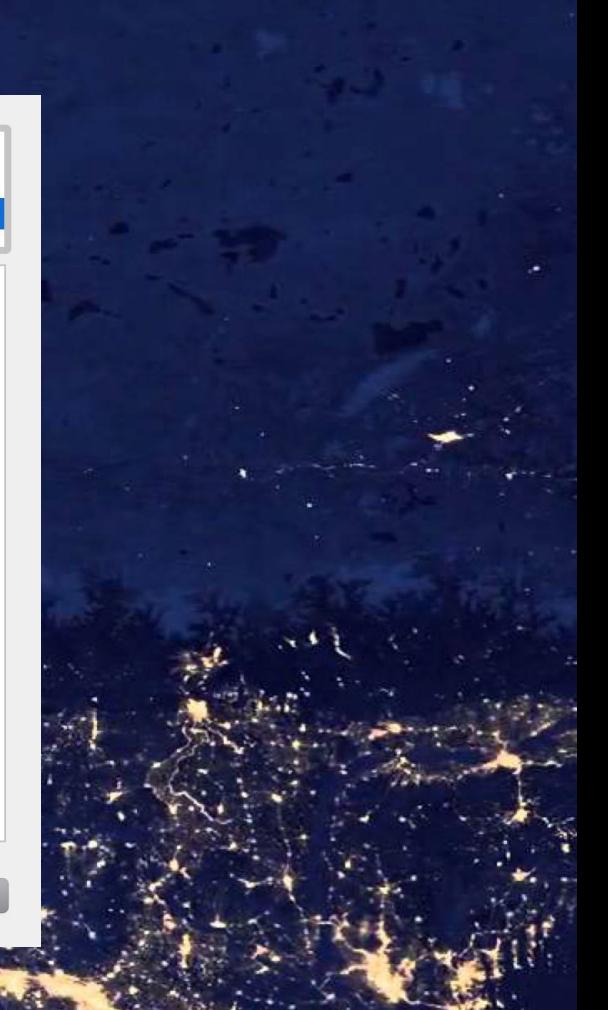

#### **GeoTrust Global CA**

- Google Internet Authority G2
	- → www.google.com

Signature Algorithm SHA-256 with RSA Encryption  $(1.2.840.113549.1.1.11)$ Parameters none

- Not Valid Before Thursday, October 6, 2016 at 6:02:45 AM Pacific Daylight Time
- Not Valid After Thursday, December 29, 2016 at 4:28:00 AM Pacific **Standard Time**

#### Public Key Info

- Algorithm RSA Encryption (1.2.840.113549.1.1.1) Parameters none Public Key 256 bytes: CA 53 57 9A 4F 36 8C 89 ... Exponent 65537
- Key Size 2048 bits
- Key Usage Encrypt, Verify, Derive

Signature 256 bytes: 4F B7 D3 F0 6C OE 7E B0 ...

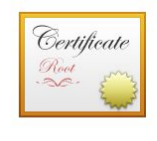

#### **GeoTrust Global CA**

Root certificate authority Expires: Friday, May 20, 2022 at 9:00:00 PM Pacific Daylight Time

This certificate is valid

**Details** 

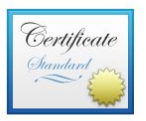

#### **Google Internet Authority G2**

Intermediate certificate authority Expires: Sunday, December 31, 2017 at 3:59:59 PM Pacific **Standard Time** 

This certificate is valid

#### **Details**

#### www.google.com

Issued by: Google Internet Authority G2 Expires: Thursday, December 29, 2016 at 4:28:00 AM Pacific **Standard Time** 

This certificate is valid

**Details** 

**OK** 

Certificate

#### **GeoTrust Global CA**

- Google Internet Authority G2
	- $\rightarrow$   $\blacksquare$  www.google.com

Signature Algorithm SHA-256 with RSA Encryption  $(1.2.840.113549.1.1.11)$ Parameters none

- Not Valid Before Thursday, October 6, 2016 at 6:02:45 AM Pacific Davlight Time
- Not Valid After Thursday, December 29, 2016 at 4:28:00 AM Pacific **Standard Time**

#### Public Key Info

Algorithm RSA Encryption (1.2.840.113549.1.1.1) Parameters none Public Key 256 bytes: CA 53 57 9A 4F 36 8C 89 ... Exponent 65537 Key Size 2048 bits Key Usage Encrypt, Verify, Derive

Signature 256 bytes: 4F B7 D3 F0 6C 0E 7E B0 ...

OK

Public Key (GeoTrust Global CA)  $==$  DA CC 18 63 30 FD F4 17 ...

GeoTrust Global CA

Public Key (Google Internet Authority G2) == 9C 2A 04 77 5C D8 50 91 …

GeoTrust Global CA

Public Key (www.google.com) == CA 53 57 9A 4F 36 8C 89 …

Google Internet Authority G2

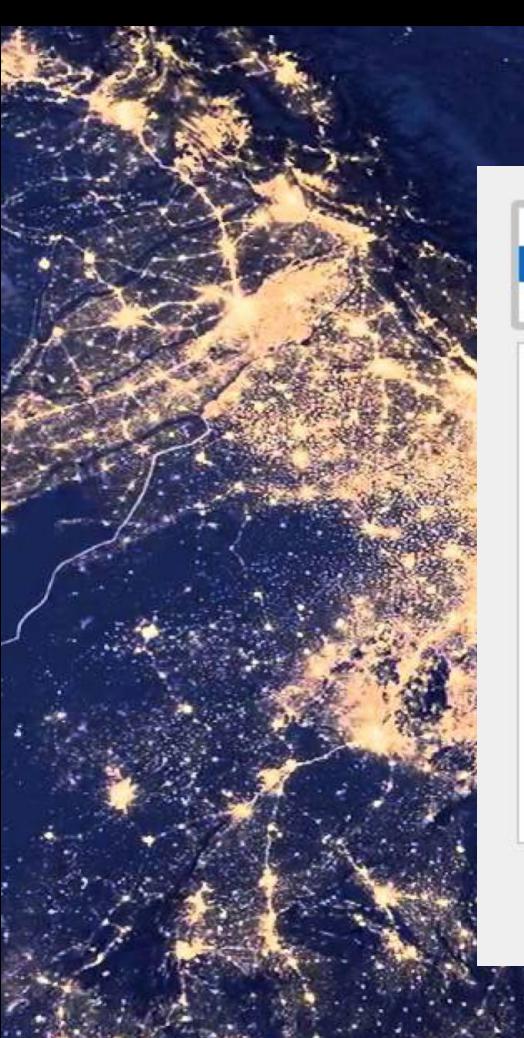

## DO\_NOT\_TRUST\_FiddlerRoot

\*.google.com 南

> Not Valid Before Sunday, 9 October 2016 17:00:00 Pacific Daylight Not Valid After Tuesday, 16 October 2018 17:00:00 Pacific

### Public Key Info

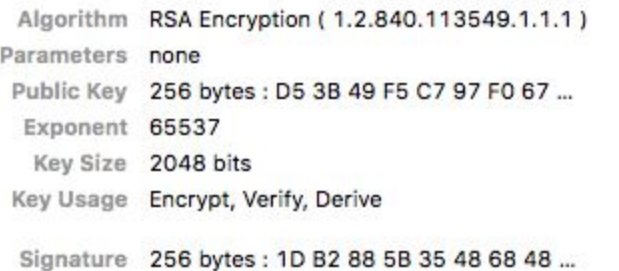

**OK** 

#### **GeoTrust Global CA**

- Google Internet Authority G2
	- $\rightarrow$   $\blacksquare$  www.google.com

Signature Algorithm SHA-256 with RSA Encryption  $(1.2.840.113549.1.1.11)$ Parameters none

- Not Valid Before Thursday, October 6, 2016 at 6:02:45 AM Pacific Daylight Time
- Not Valid After Thursday, December 29, 2016 at 4:28:00 AM Pacific **Standard Time**

#### Public Key Info

Algorithm RSA Encryption (1.2.840.113549.1.1.1) Parameters none Public Key 256 bytes: CA 53 57 9A 4F 36 8C 89 ... Exponent 65537 Key Size 2048 bits Key Usage Encrypt, Verify, Derive

Signature 256 bytes: 4F B7 D3 F0 6C 0E 7E B0 ...

OK

Public Key (GeoTrust Global CA)  $==$  DA CC 18 63 30 FD F4 17 ...

GeoTrust Global CA

Public Key (Google Internet Authority G2) == 9C 2A 04 77 5C D8 50 91 …

GeoTrust Global CA

Public Key (www.google.com)  $=$  CA 53 57 9A 4 $\sim$  36  $\mu$ 

Google Internet Authority G2

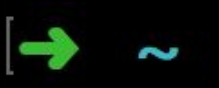

## $\rightarrow$  ~ adb shell pm list packages | grep bradesco

## $\rightarrow$  ~ adb shell pm list packages | grep bradesco package: com. bradesco

 $\rightarrow$ 

 $\rightarrow$  ~ adb shell pm list packages | grep bradesco package:com.bradesco  $\rightarrow$  ~ adb shell pm path com.bradesco

## $\rightarrow$  ~ adb shell pm list packages | grep bradesco package:com.bradesco  $\rightarrow$  ~ adb shell pm path com.bradesco package:/data/app/com.bradesco-1/base.apk  $\rightarrow$

## $\rightarrow$  ~ adb shell pm list packages | grep bradesco package:com.bradesco  $\rightarrow$  ~ adb shell pm path com.bradesco package:/data/app/com.bradesco-1/base.apk  $\rightarrow \sim$  adb pull /data/app/com.bradesco-1/base.apk

 $\rightarrow$  ~ adb shell pm list packages | grep bradesco package: com. bradesco  $\rightarrow$  ~ adb shell pm path com.bradesco package:/data/app/com.bradesco-1/base.apk  $\rightarrow \sim$  adb pull /data/app/com.bradesco-1/base.apk [100%] /data/app/com.bradesco-1/base.apk

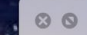

## $\begin{tabular}{|c|c|} \hline $\mathbb{A}$ & \multicolumn{3}{|c|}{\hline \hline $\mathbb{A}$} \\ \hline \hline \multicolumn{3}{|c|}{\hline \hline $\mathbb{A}$} & \multicolumn{3}{|c|}{\hline \hline $\mathbb{A}$} \\ \hline \multicolumn{3}{|c|}{\hline \hline $\mathbb{A}$} & \multicolumn{3}{|c|}{\hline \hline $\mathbb{A}$} \\ \hline \multicolumn{3}{|c|}{\hline \hline $\mathbb{A}$} & \multicolumn{3}{|c|}{\hline \hline $\mathbb{A}$} & \multicolumn{3}{|c|}{$

## base.apk

76.6 MB Last modified Oct 16, 2016, 6:45:49 PM

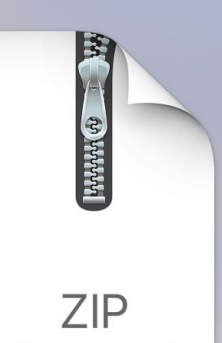

 $\circ$   $\circ$ 

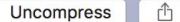

base.apk.zip

76.6 MB Last modified Oct 16, 2016, 6:45:49 PM

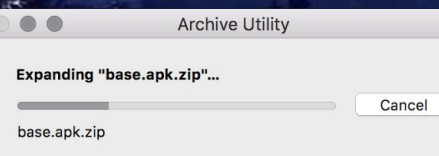

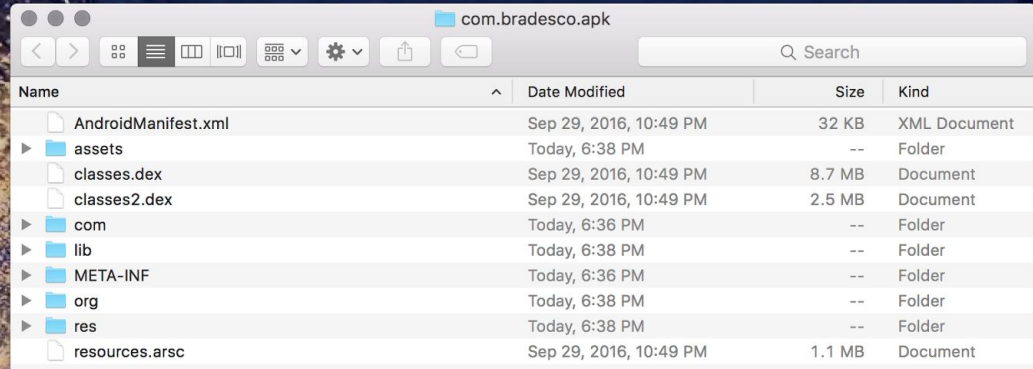

raw - sqlite3 bradesco ra.sqlite - sqlite3 - sqlite3 bradesco ra.sqlite - 110×30  $\rightarrow$  raw sqlite3 bradesco\_ra.sqlite SQLite version 3.8.10.2 2015-05-20 18:17:19 Enter ".help" for usage hints. salite> .schema CREATE TABLE "agencia" ( "id" integer, "telefone" text(10,0), "ddd"  $text(z,0)$ , "horario"  $text(256, 0)$ , "nome"  $text(256,0)$ , "tipo\_segmento" text(1,0), "tipo\_agencia" text(1,0), "endereco" text(1024,0), "cidade\_id" text(4,0), "estado\_id" text $(4, 0)$ , "bairro\_id" text(4,0), "latitude" real, "longitude" real, "cep"  $text(9,0)$ , "agencia\_numero" text(5,0), PRIMARY KEY("id") CREATE TABLE "bairro" ( "id" integer NOT NULL, "cidade\_id" int NOT NULL, "nome" varchar(256,0) NOT NULL, PRIMARY KEY("id")

CREATE TABLE "cidade" ( "id" integer NOT NULL,

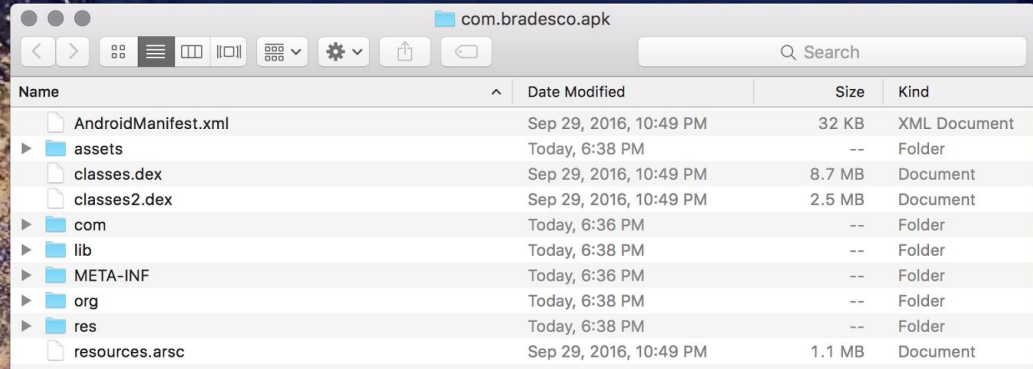

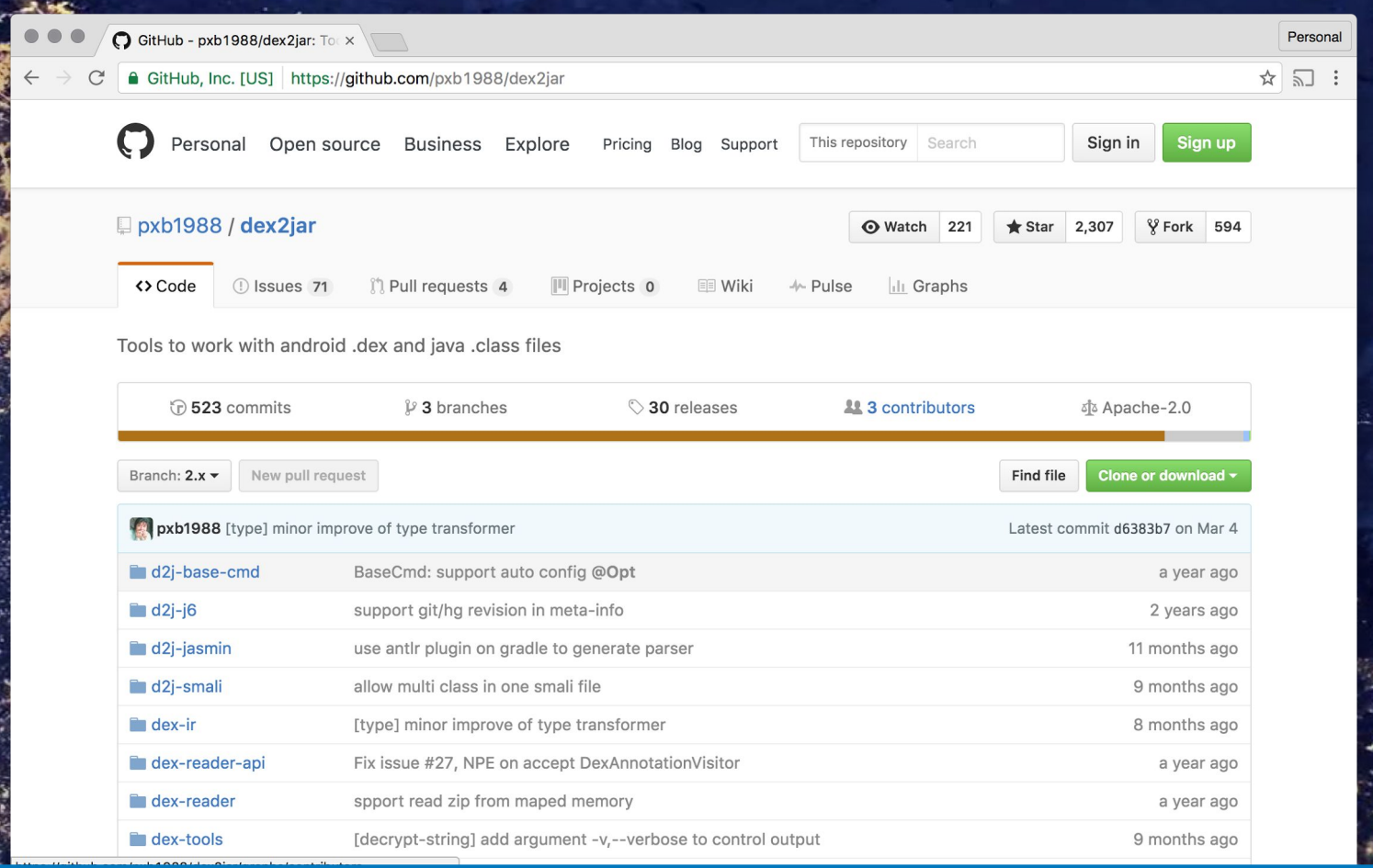

## https://github.com/pxb1988/dex2jar

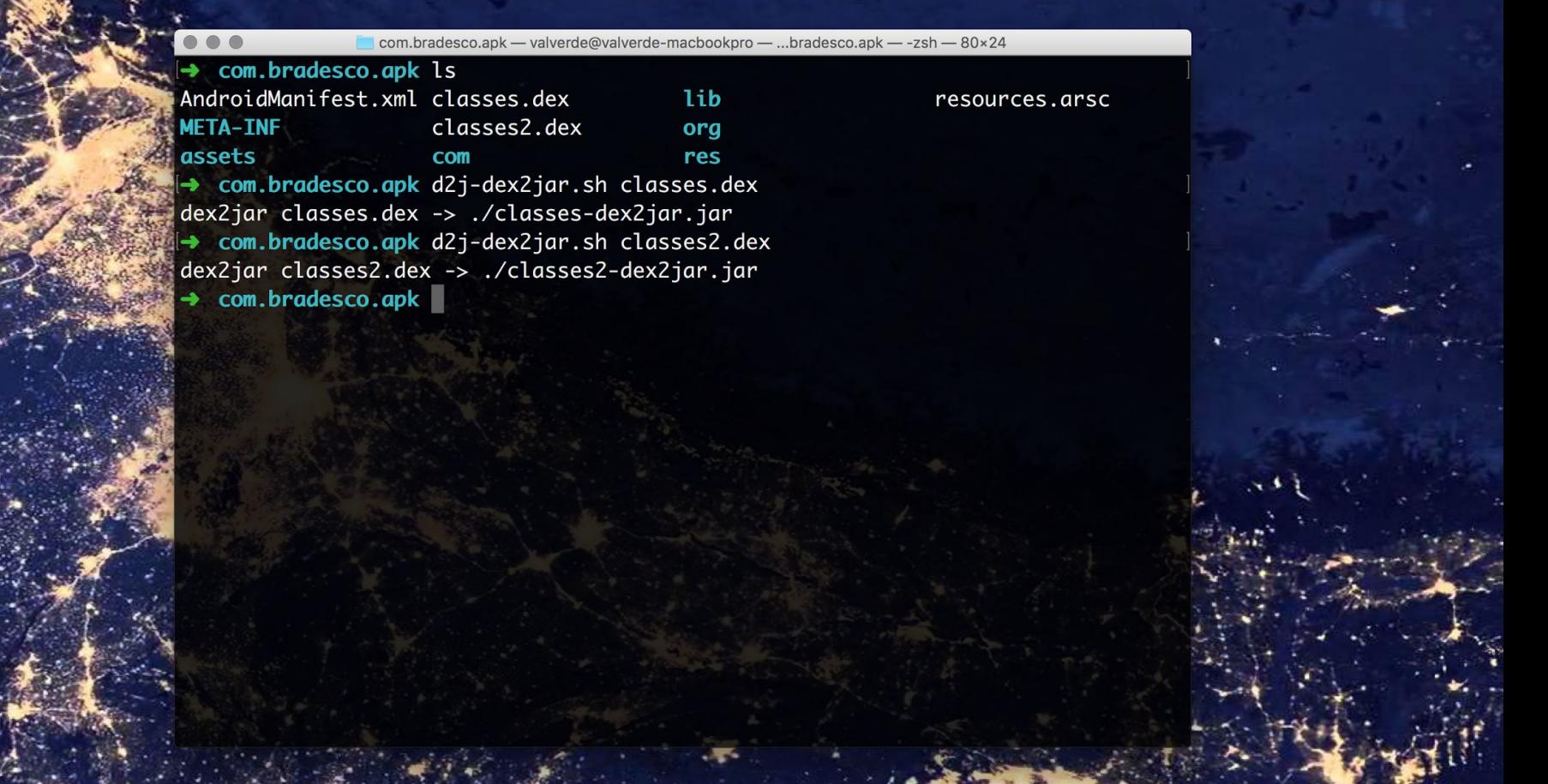

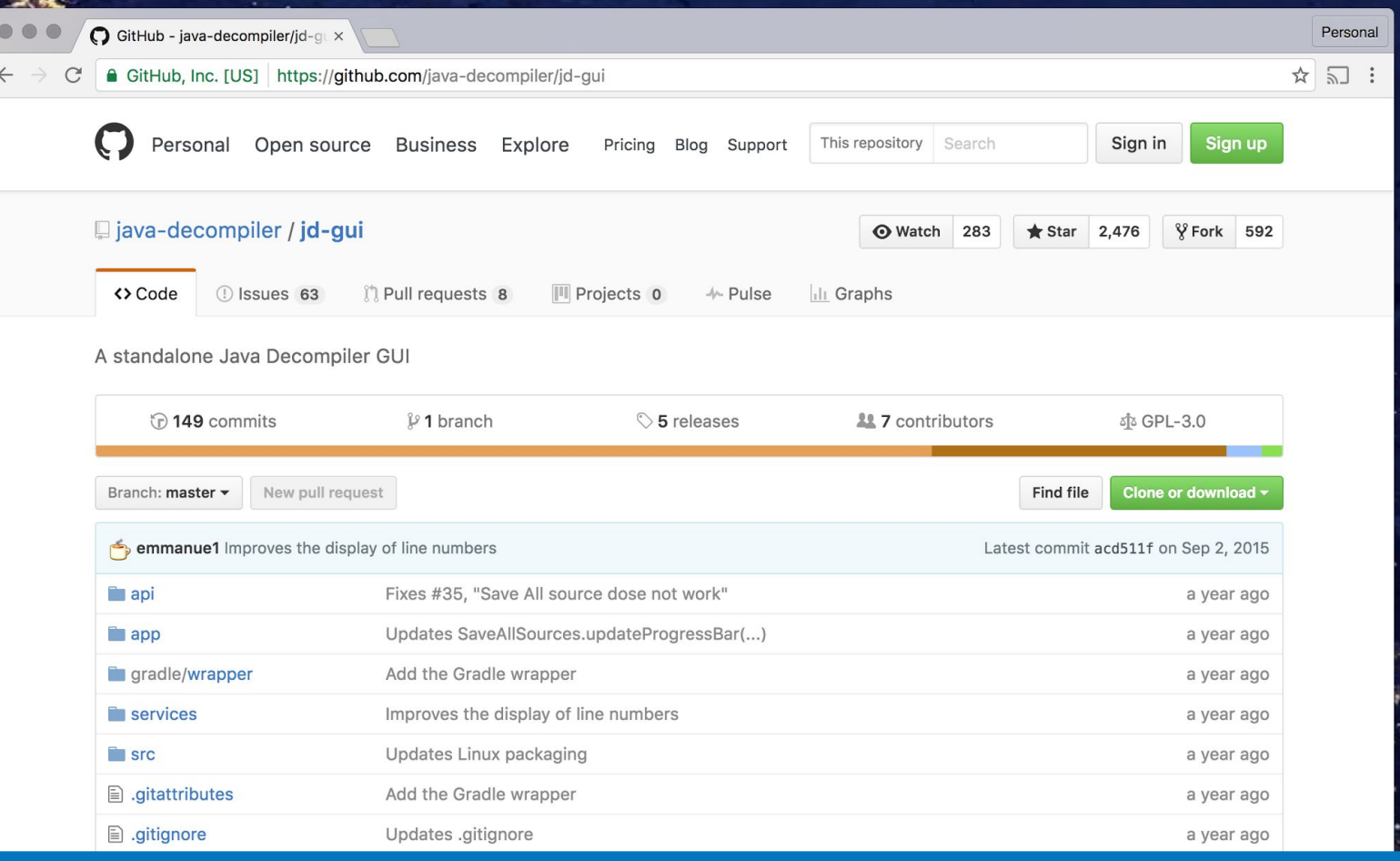

## https://github.com/java-decompiler/jd-gui

 $B \wedge B \Leftrightarrow$ 

OTP.class - Java Decompiler

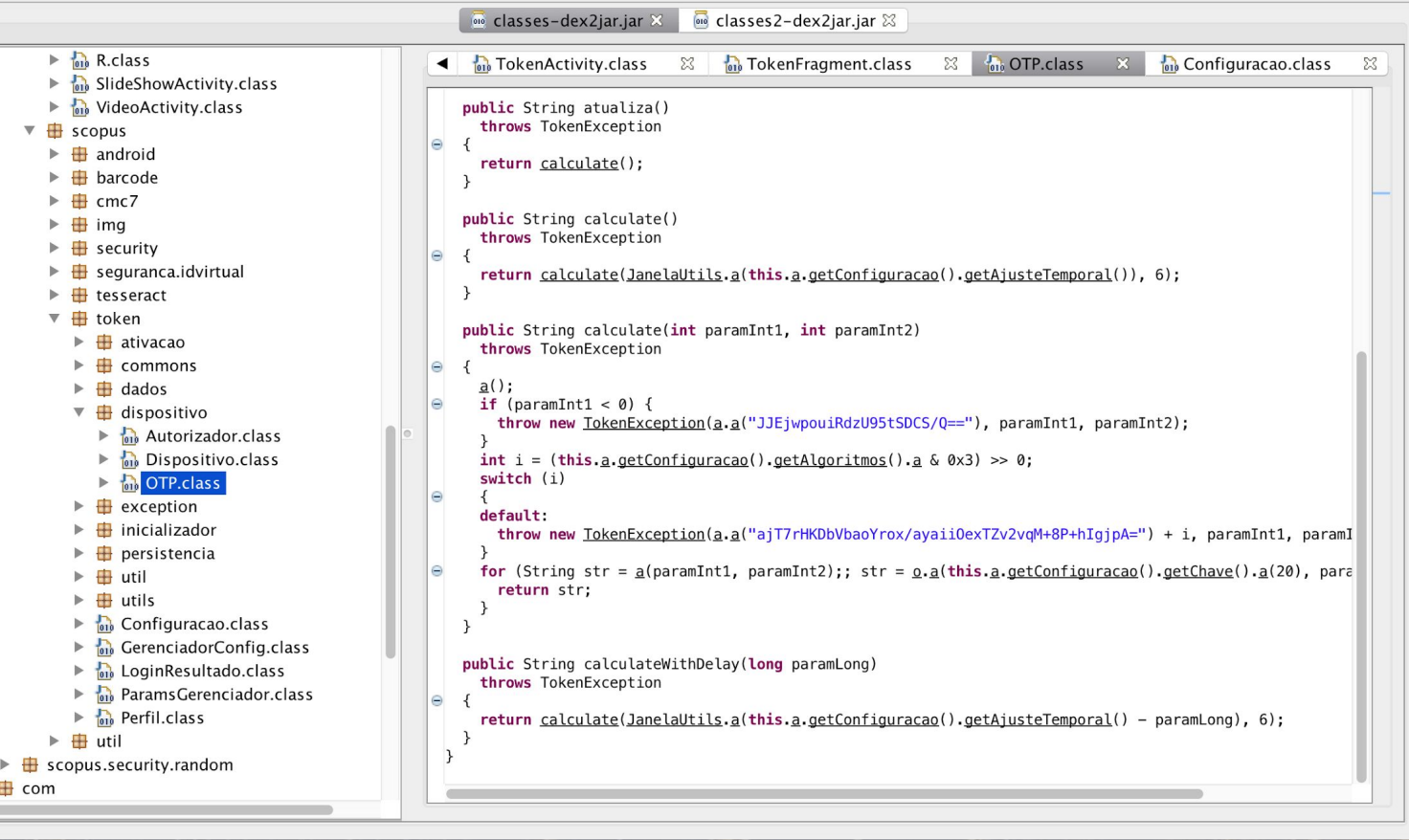

**OTP.class - Java Decompiler** 

 $\overline{\omega}$  classes-dex2jar.jar  $\overline{\omega}$   $\overline{\omega}$  classes2-dex2jar.jar  $\overline{\omega}$ 

 $\frac{1}{1010}$  TokenActivity.class  $\frac{23}{1010}$  TokenFragment.class

⊠ no OTP.class 8 no Configuracao.class 83

```
R.class
SlideShowActivity.class
 VideoActivity.class
```

```
public String calculate(int paramInt1, int paramInt2)
 throws TokenException
```
## $\underline{a}()$ ;

```
if (paramInt1 < 0) {
```
**ParamsGerenciador.class** 

**Content Perfil.class** scopus.security.random

throw new TokenException(a.a("JJEjwpouiRdzU95tSDCS/Q=="), paramInt1, paramInt2);

public String atualiza()

throws TokenException

```
int i = (this.a.getConfiguration().getAlgorithms().a & 0x3) >> 0;switch (i)
```
## default:

throw new TokenException(a.a("ajT7rHKDbVbaoYrox/ayaii0exTZv2vqM+8P+hIgjpA=") + i, paramInt1, param

for (String str =  $a$ (paramInt1, paramInt2);; str =  $0.a$ (this.a.getConfiguracao().getChave().a(20), par return str:

return calculate(JanelaUtils,a(this.a.getConfiguracao().getAjusteTemporal() - paramLong), 6);

decrypt(exception\_string)

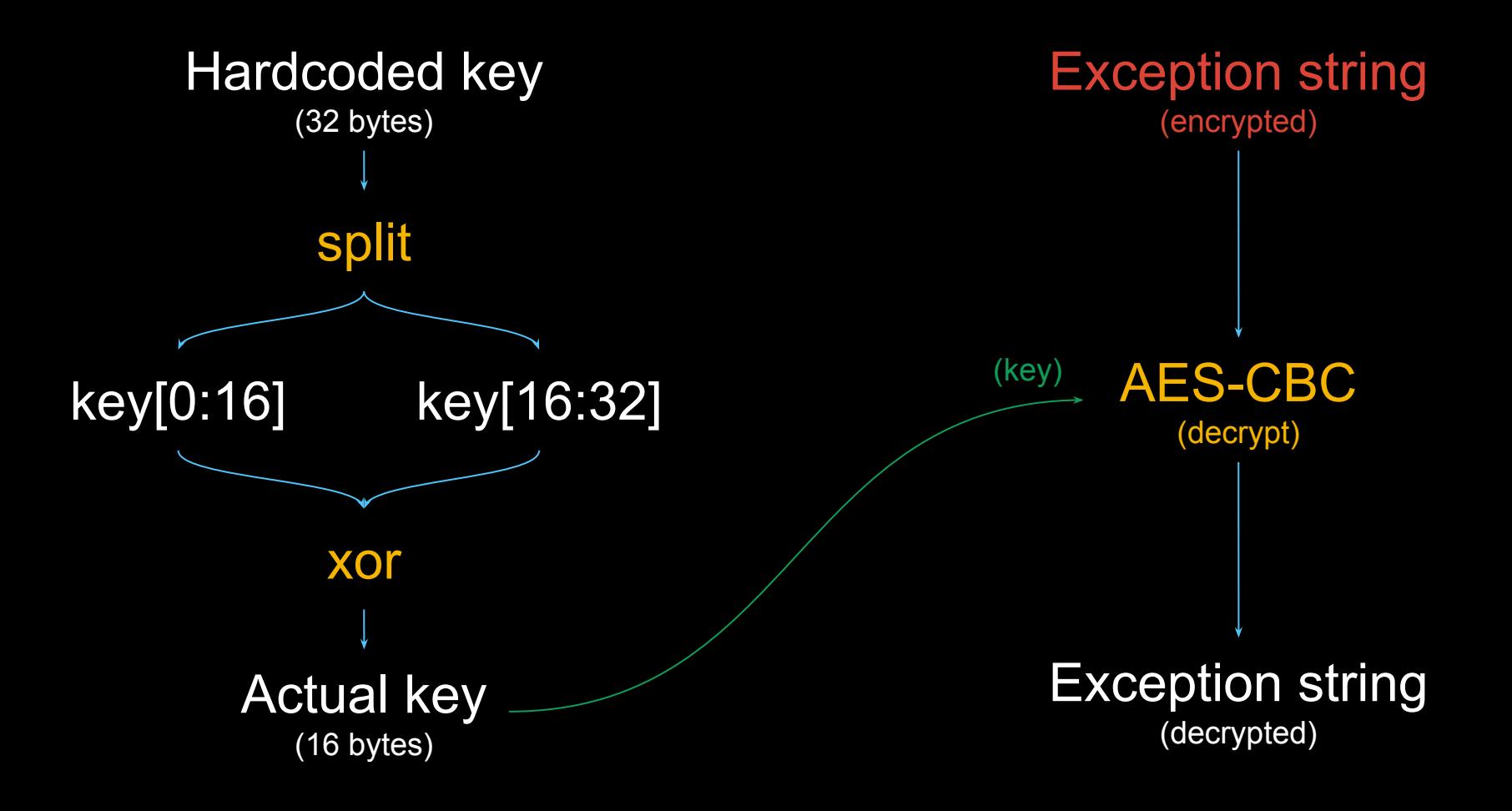

# WOW

## many secure

# so encryption

## unhackable

## decrypt(key, blob)

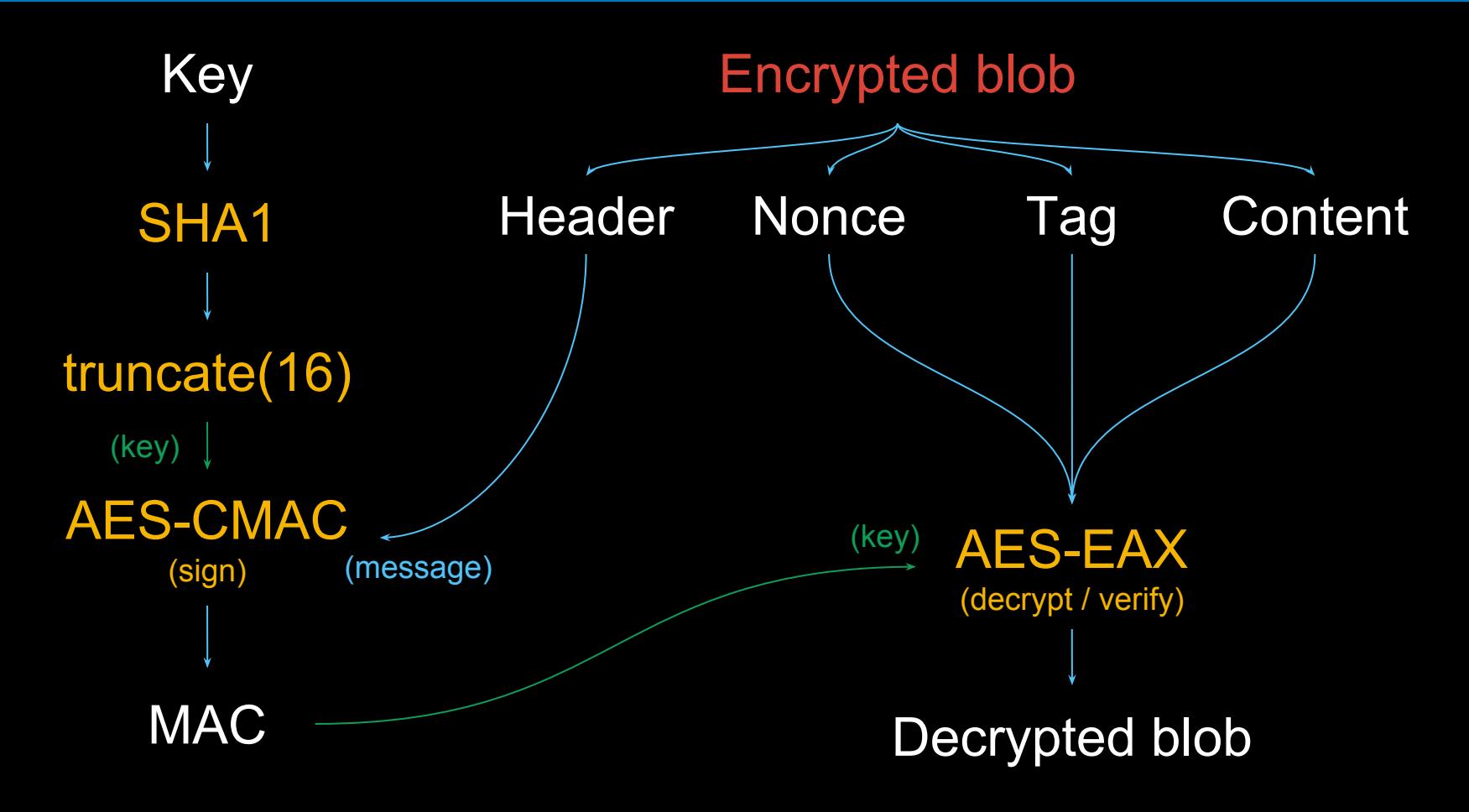

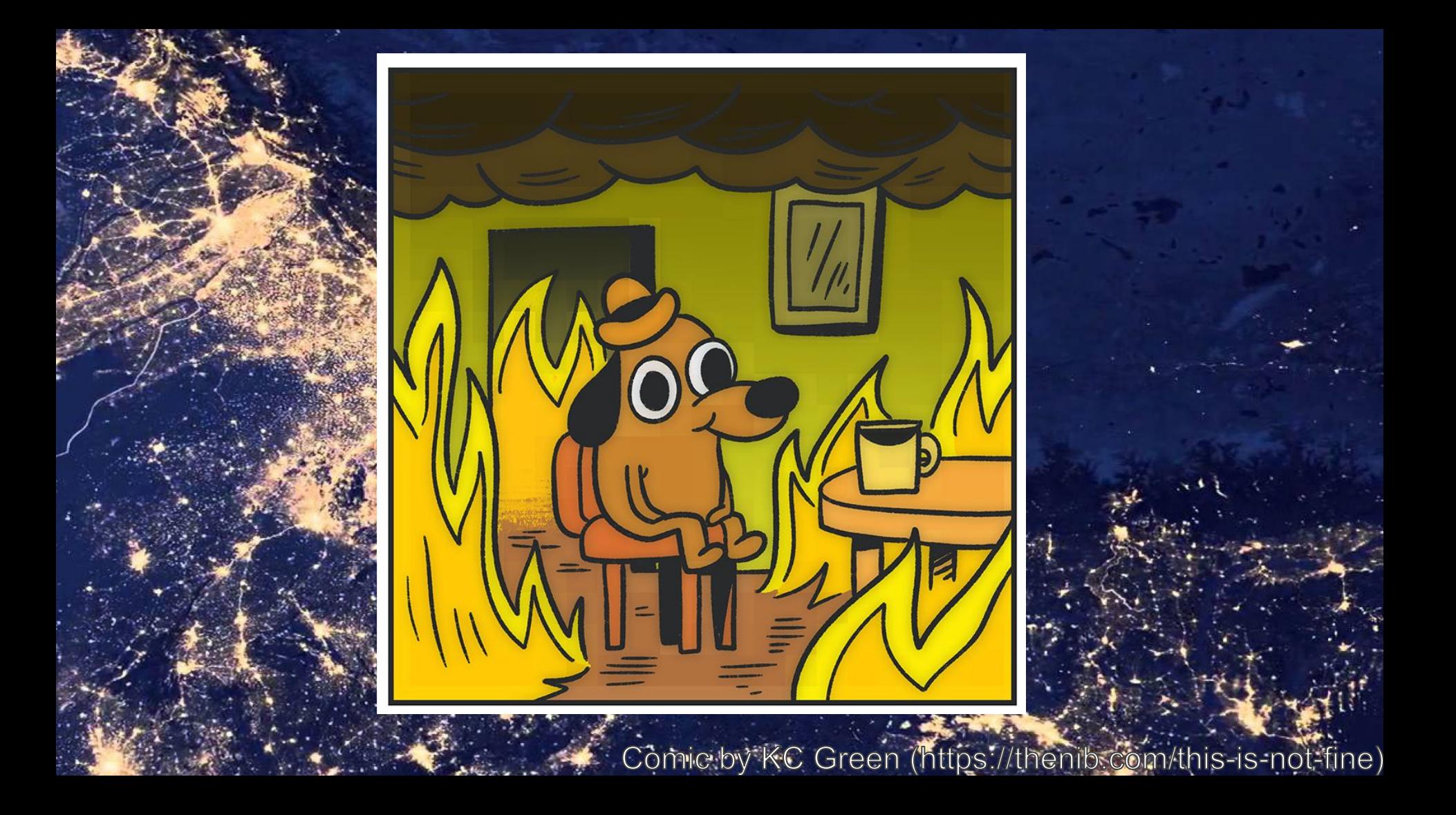

## get otp secret(db, android id, pin)

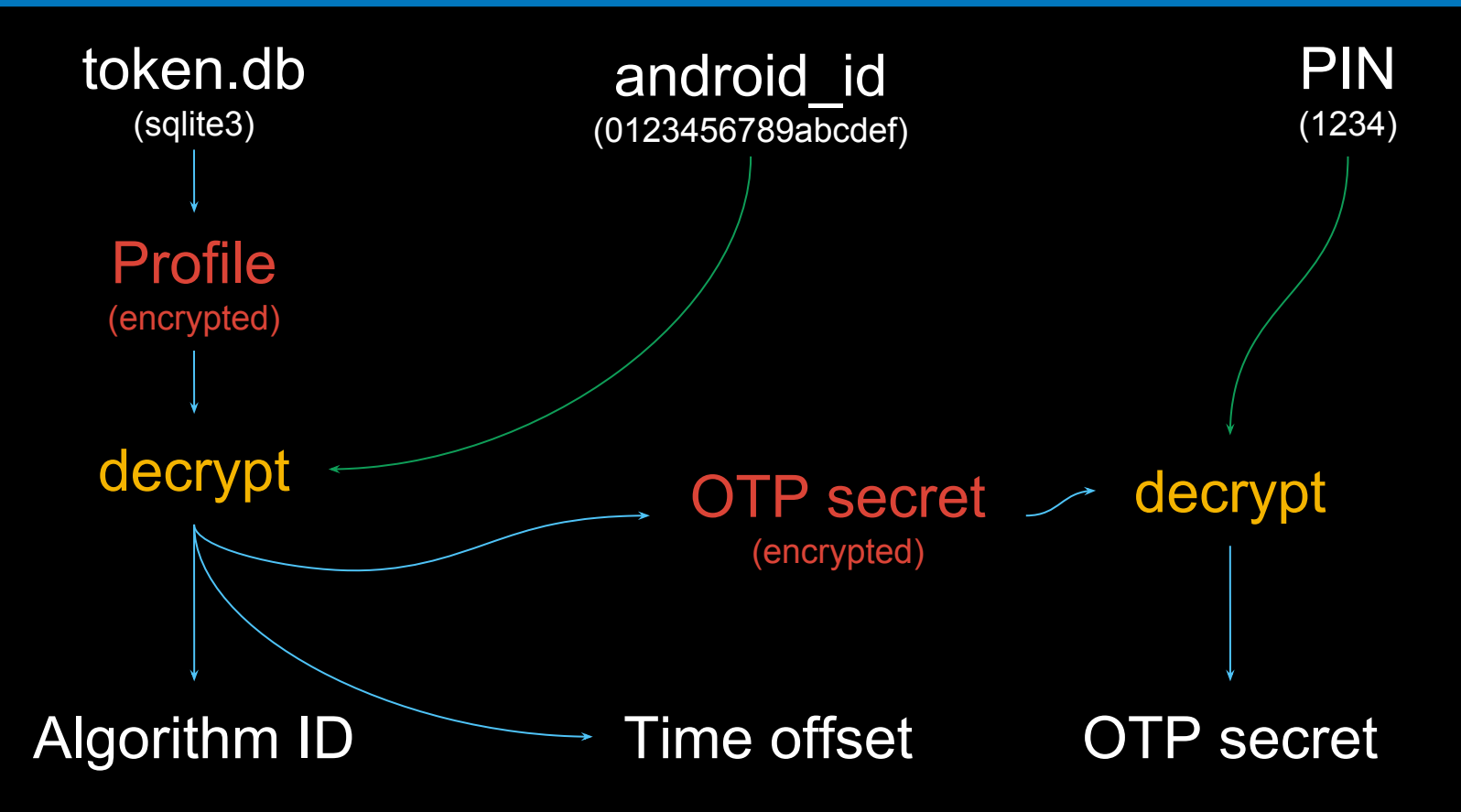

## get\_otp\_secret(db, android\_id, pin)

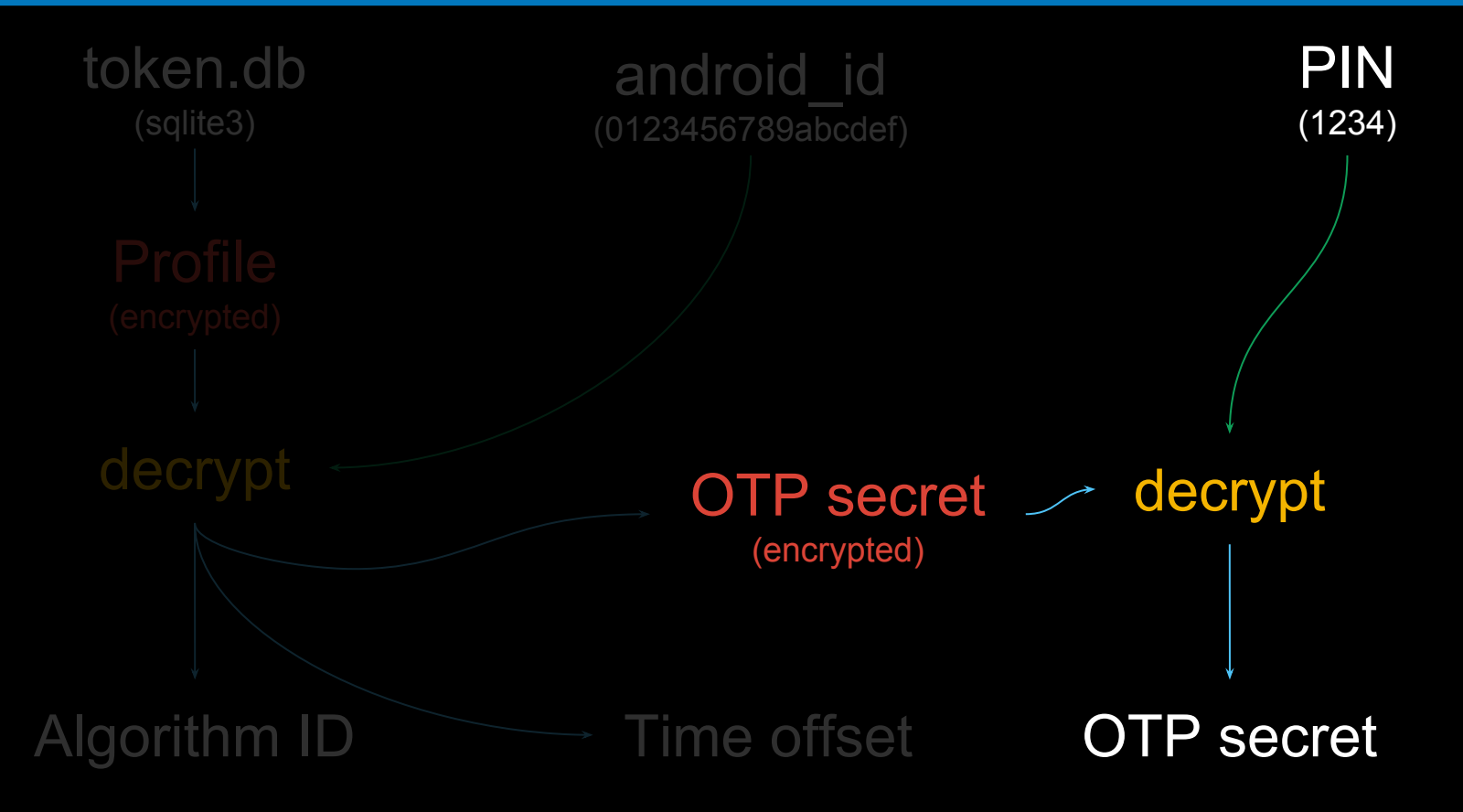

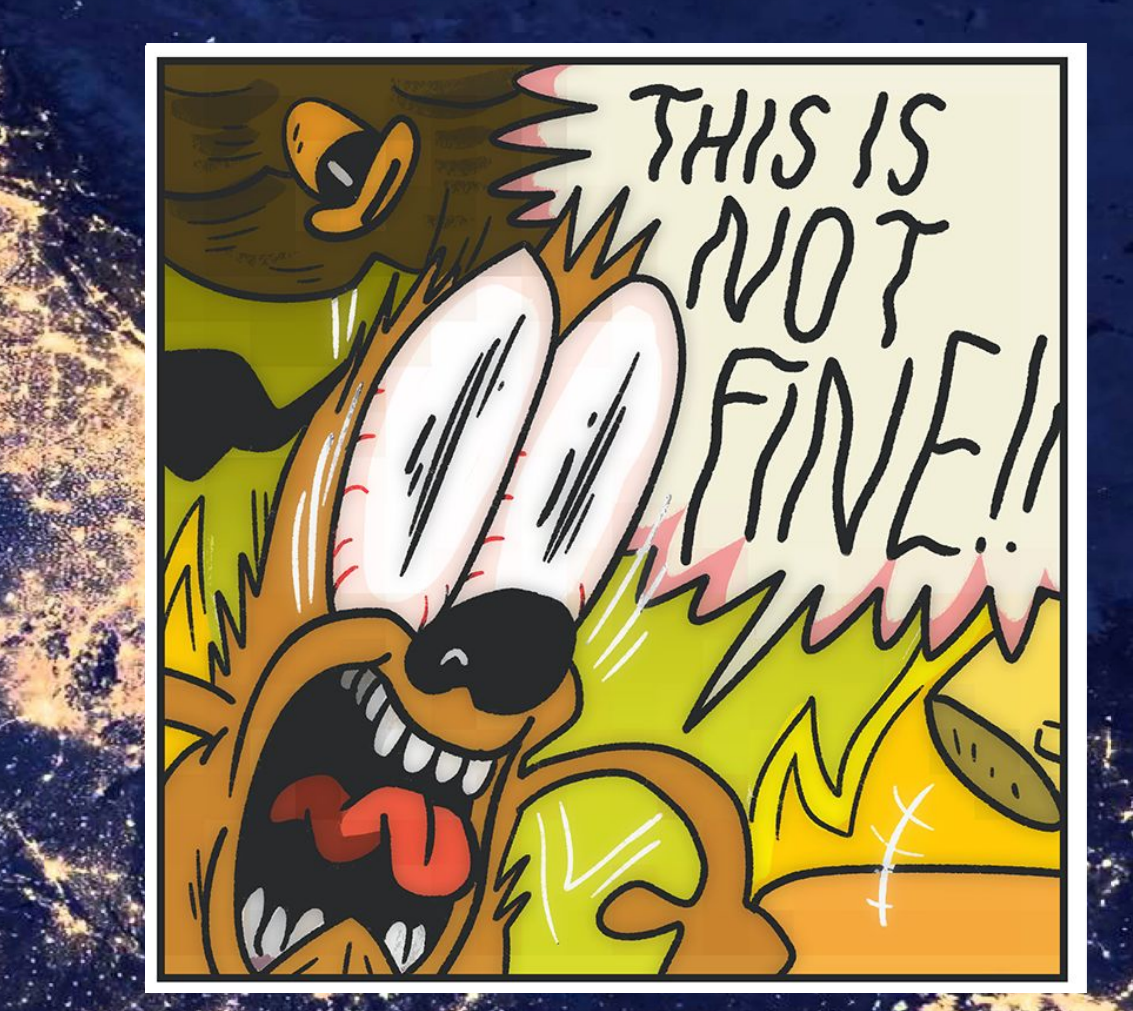

Cômic by KC Green (https://thenib.com/this-is-not-fine)

## get otp secret(db, android id, pin)

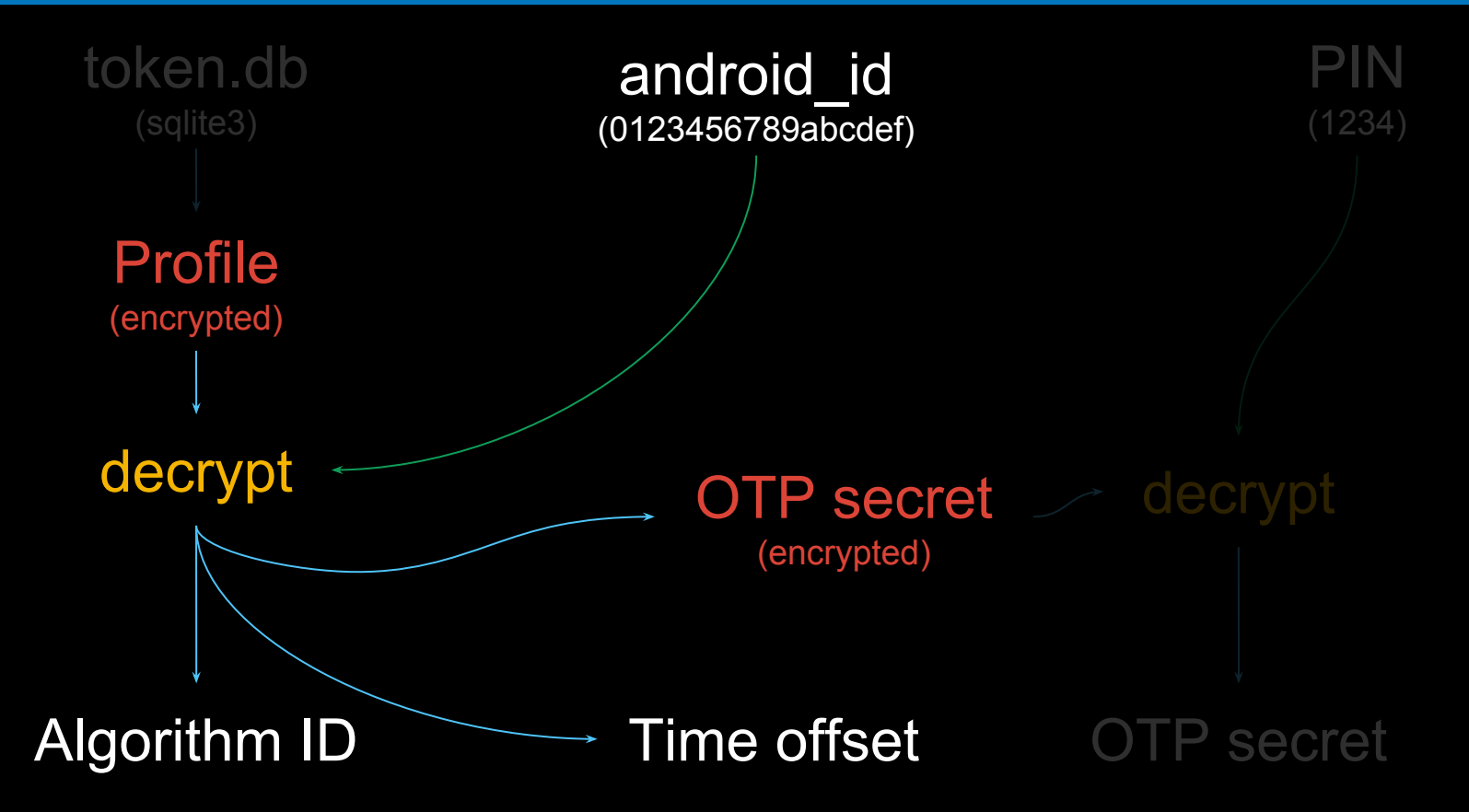

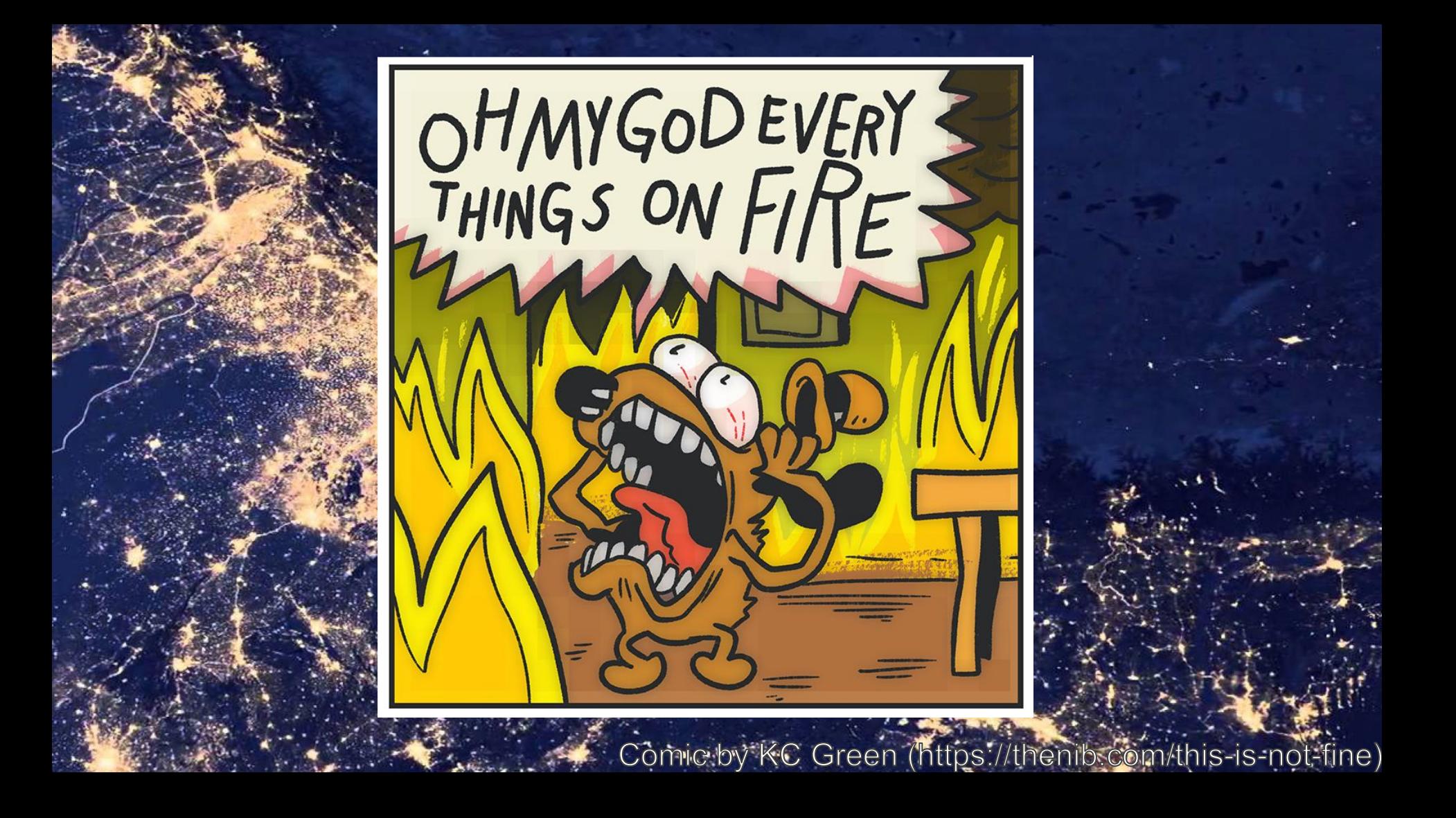

## get\_otp\_secret(db, android\_id, pin)

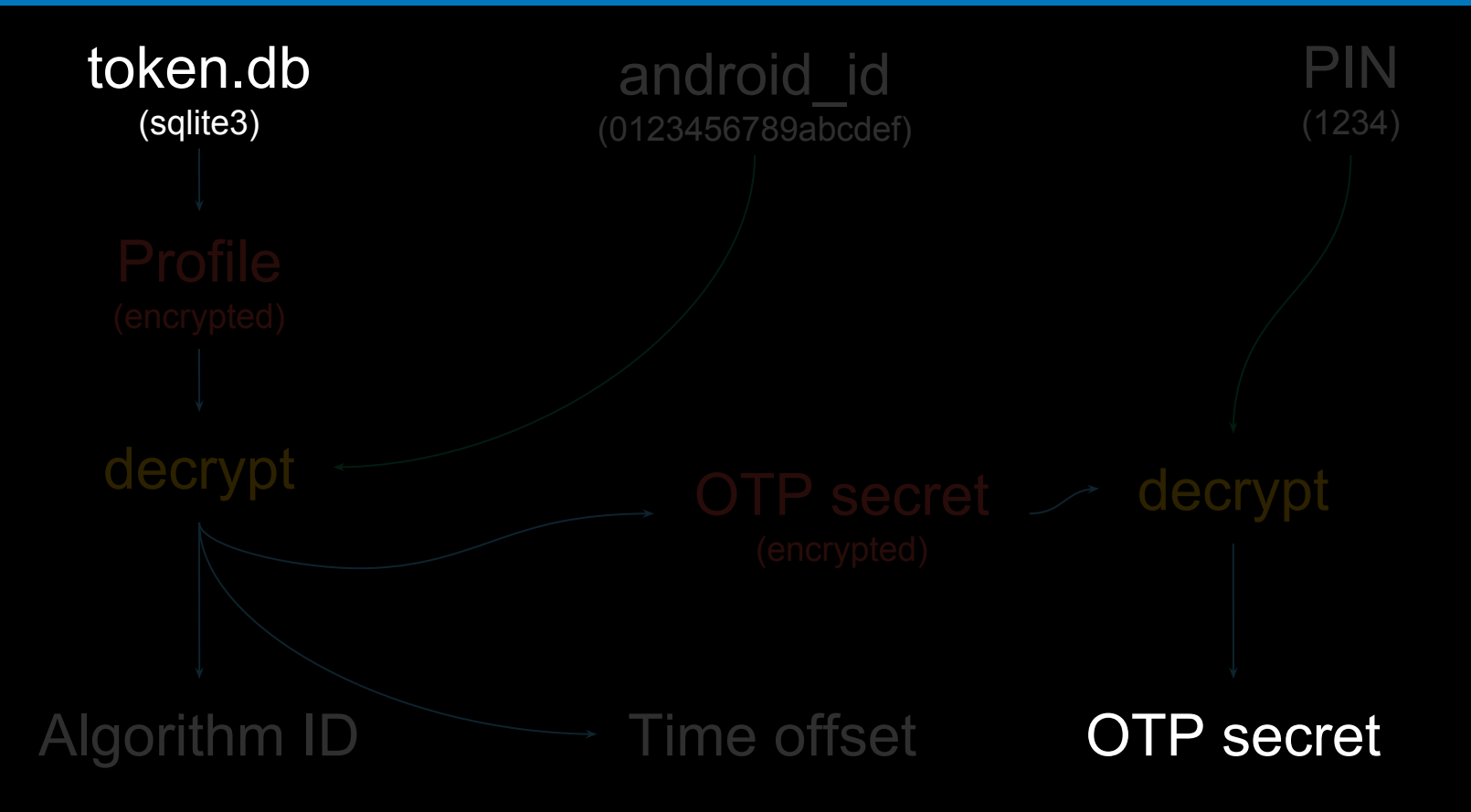

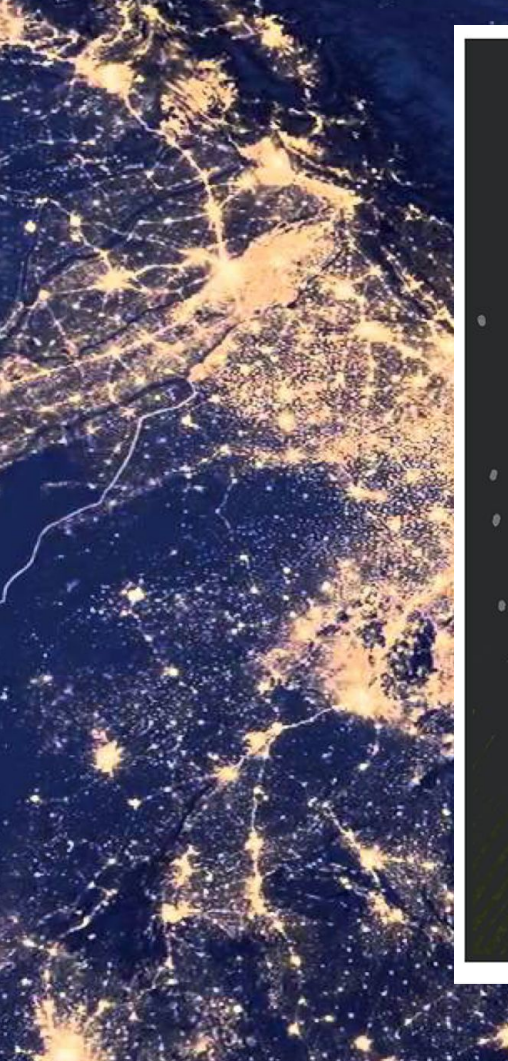

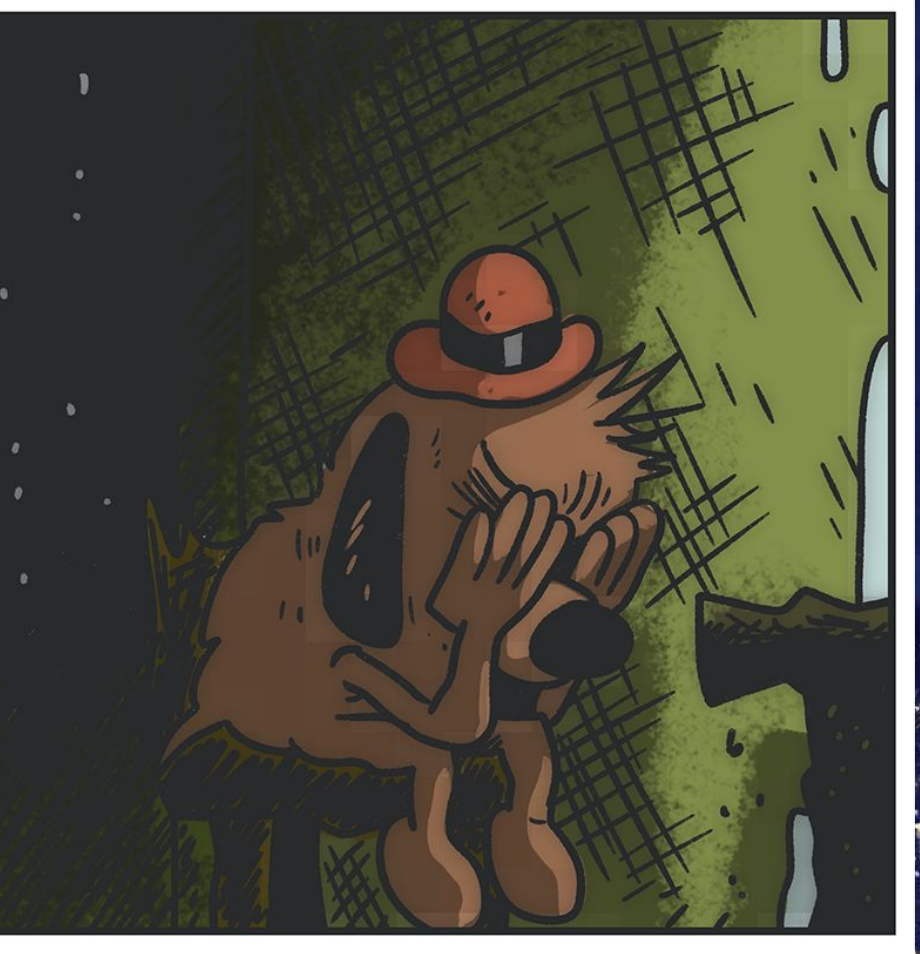

Comic by KC Green (https://thenib.com/this-is-not-fine)

## get\_otp\_secret(db, android\_id, pin)

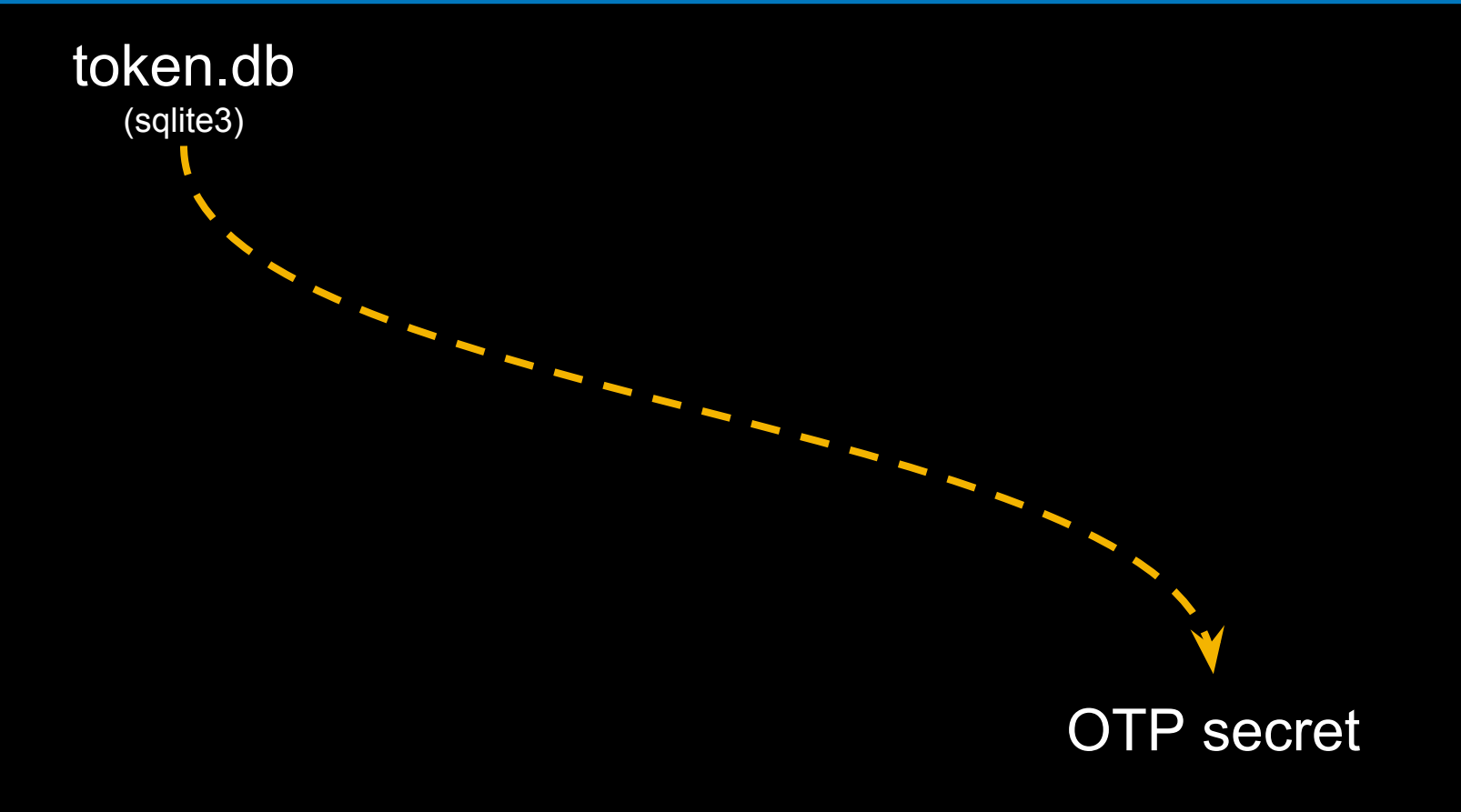

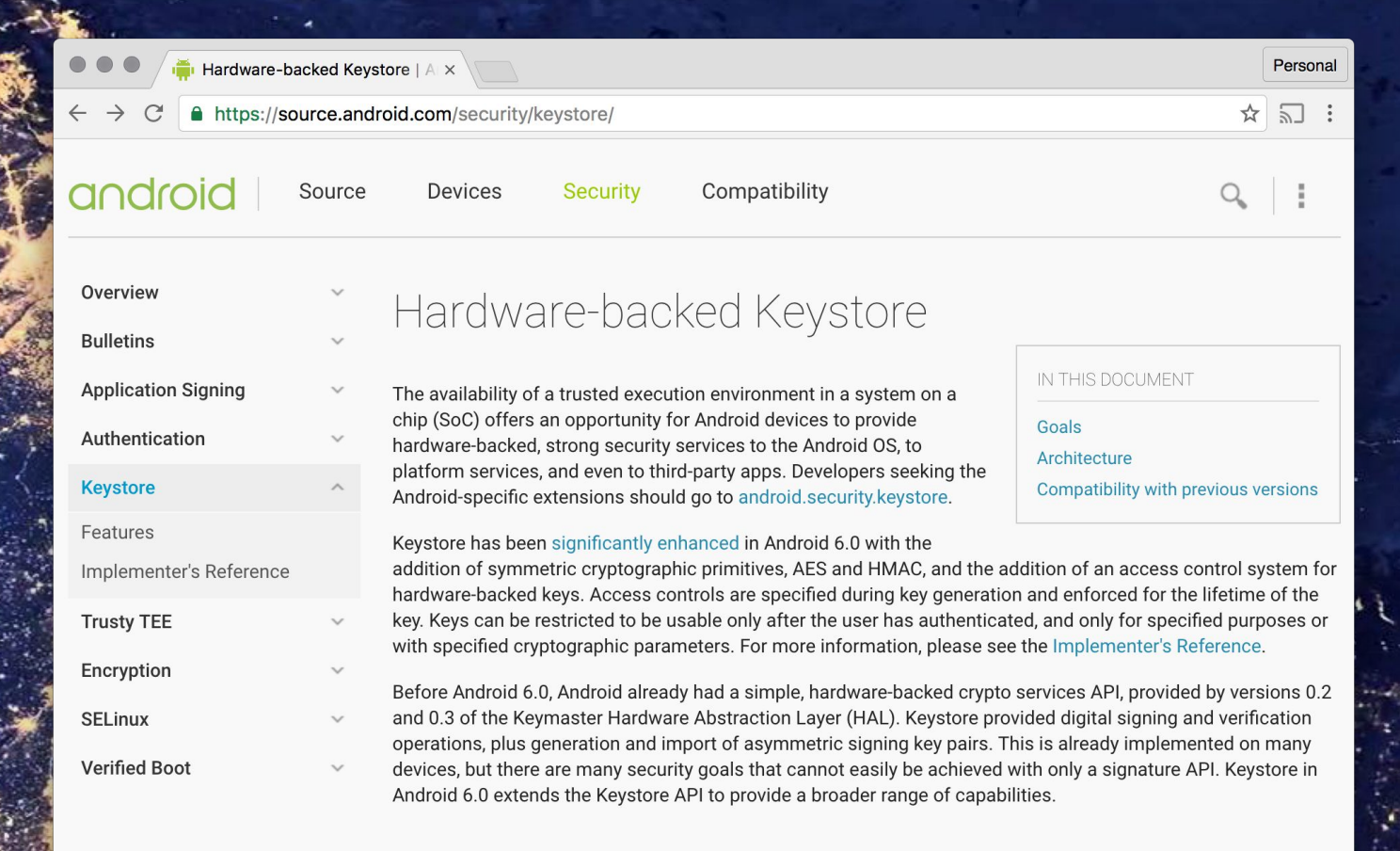

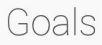

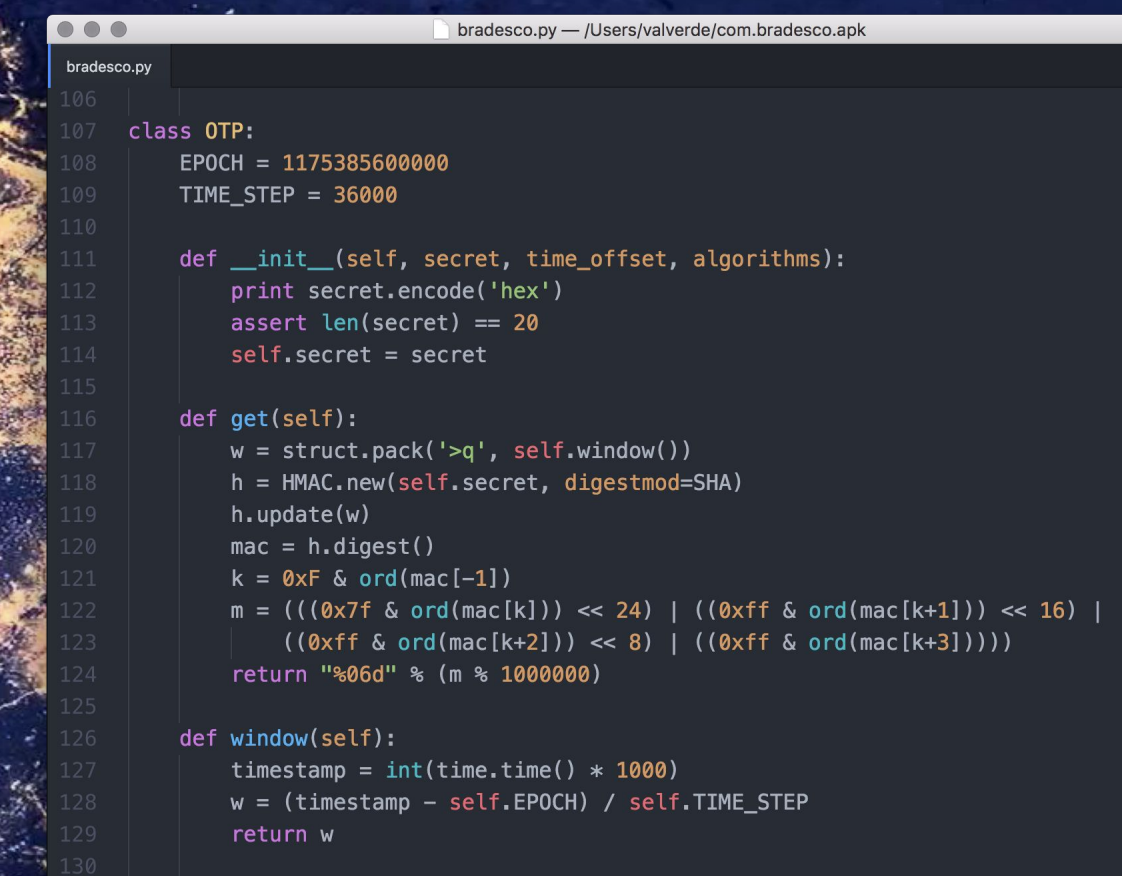

/Users/valverde/apktool/bradesco/bradesco.py 131:1

131

LF UTF-8 Python <sup>9</sup>

gesti i<br>E Ē

E

Change of === E

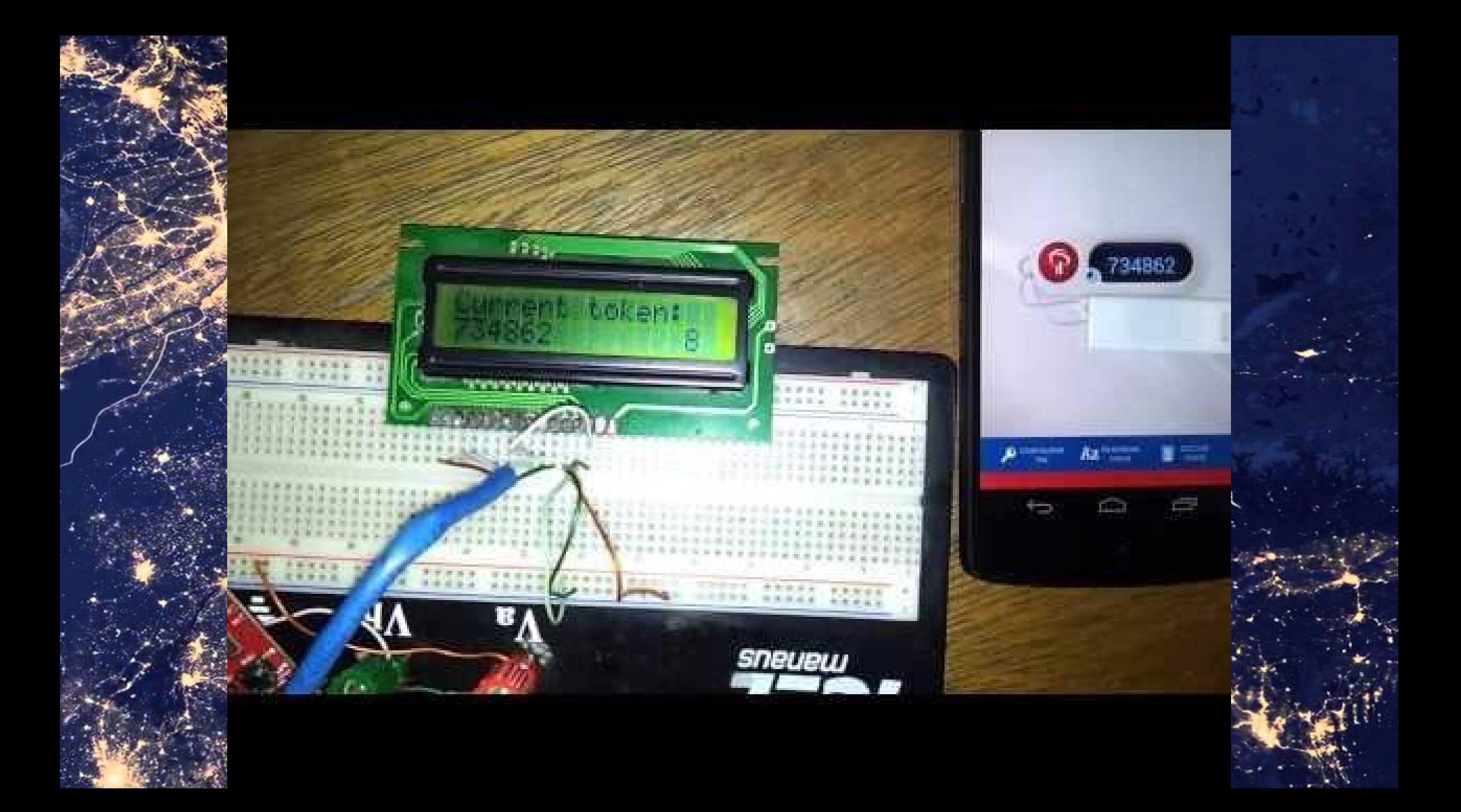

# WATCH DOGE-

71

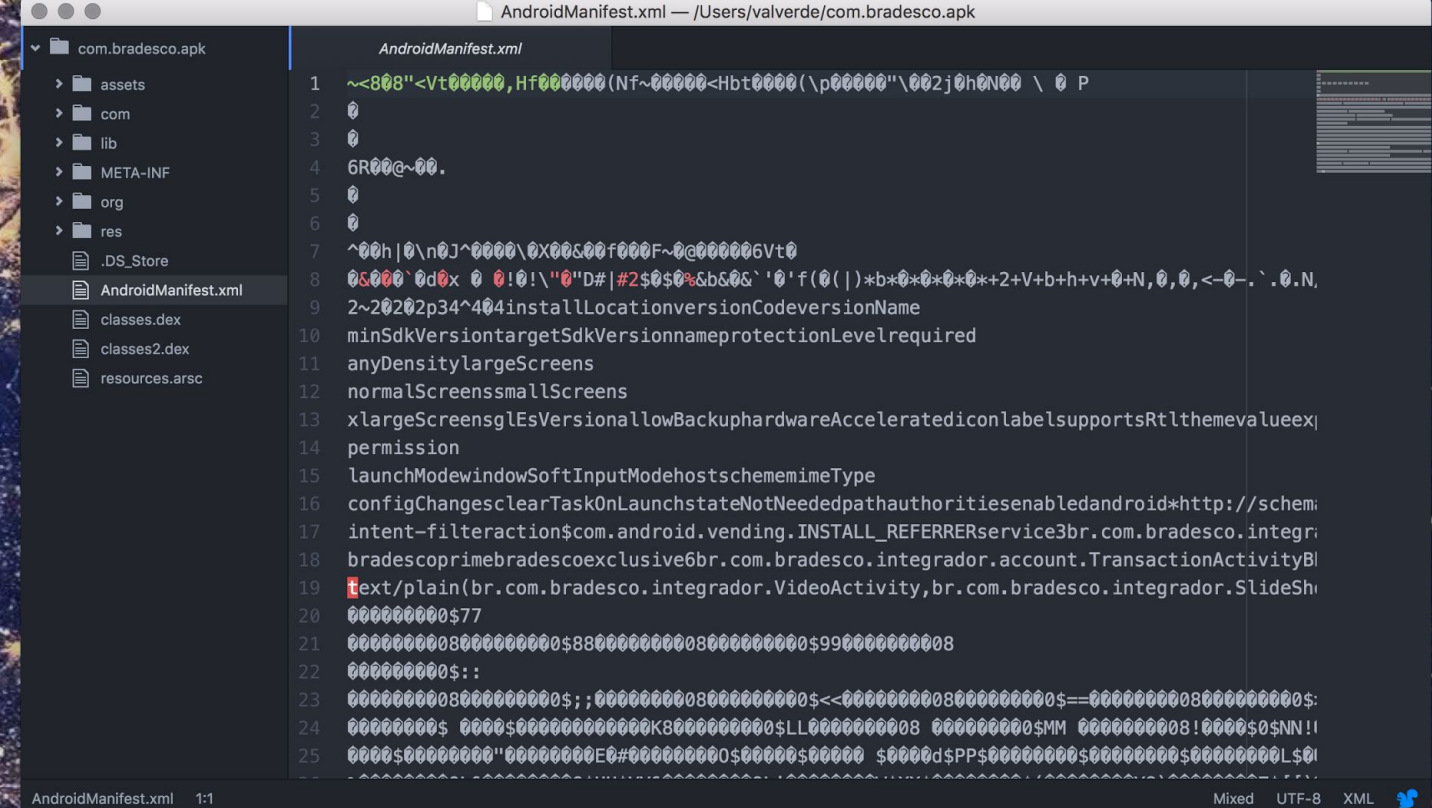

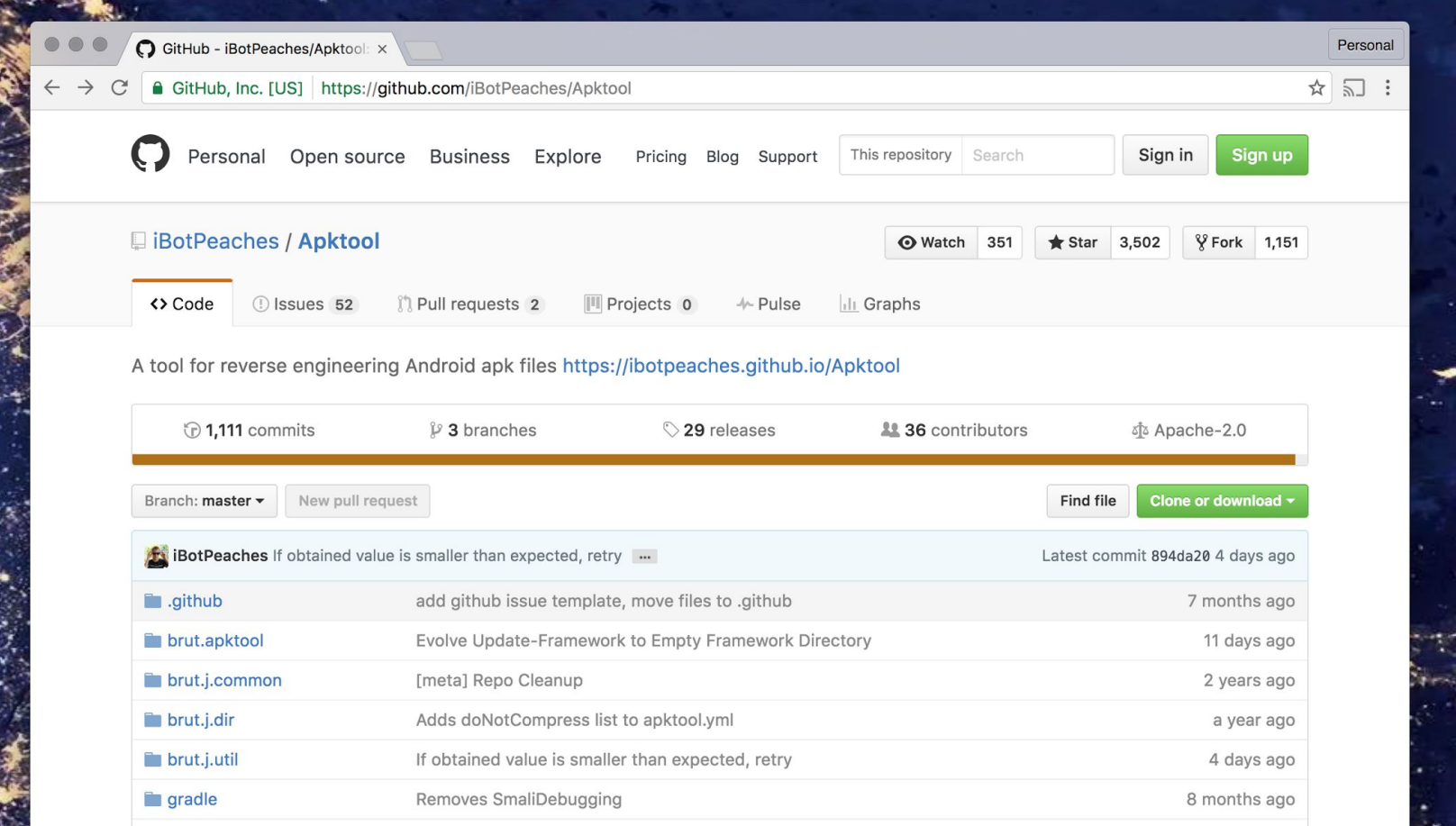

## https://github.com/iBotPeaches/Apktool

apktool — valverde@valverde-macbookpro — ~/apktool — -zsh — 90 × 29

### apktool ls

apktool apktool.jar

 $\rightarrow$  apktool ./apktool Apktool v2.2.0 - a tool for reengineering Android apk files with smali v2.1.3 and baksmali v2.1.3 Copyright 2014 Ryszard Wiśniewski <brut.alll@gmail.com> Updated by Connor Tumbleson <connor.tumbleson@gmail.com>

### usage: apktool

-advance,--advanced prints advance information. -version, --version prints the version then exits usage: apktool iflinstall-framework [options] <framework.apk> -p,--frame-path <dir> Stores framework files into <dir>.  $-t$ , $-t$ ag <tag> Tag frameworks using <tag>. usage: apktool d[ecode] [options] <file\_apk> Force delete destination directory.  $-f$ , $force$ -o,--output <dir> The name of folder that gets written. Default is apk.out -p,--frame-path <dir> Uses framework files located in <dir>. Do not decode resources.  $-r, -no-res$ Do not decode sources.  $-S, -n0-SPC$ -t,--frame-tag <tag> Uses framework files tagged by <tag>. usage: apktool b[uild] [options] <app\_path> -f,--force-all Skip changes detection and build all files. -o,--output <dir> The name of apk that gets written. Default is dist/name.apk -p,--frame-path <dir> Uses framework files located in <dir>.

For additional info, see: http://ibotpeaches.github.io/Apktool/ For smali/baksmali info, see: https://github.com/JesusFreke/smali apktool

advanced the town of the state of the contract of the contract of the contract of the contract of the contract of

#### bradesco — valverde@valverde-macbookpro — ..tool/bradesco — -zsh — 90 × 29

## $\rightarrow$  bradesco 1s

## base.apk

- → bradesco apktool d base.apk
- I: Using Apktool 2.2.0 on base.apk
- I: Loading resource table...
- I: Decoding AndroidManifest.xml with resources...
- I: Loading resource table from file: /Users/valverde/Library/apktool/framework/1.apk
- I: Regular manifest package...
- I: Decoding file-resources...
- I: Decoding values \*/\* XMLs...
- I: Baksmaling classes.dex...
- I: Baksmaling classes2.dex...
- I: Copying assets and libs...
- I: Copying unknown files...
- I: Copying original files...
- bradesco

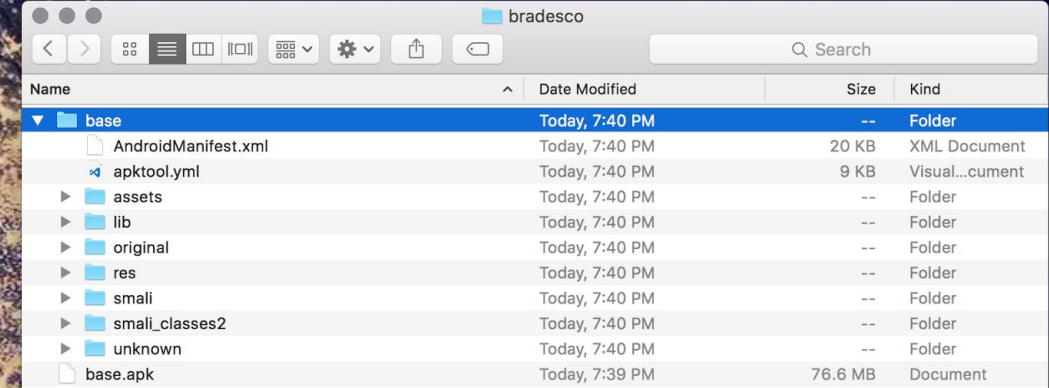

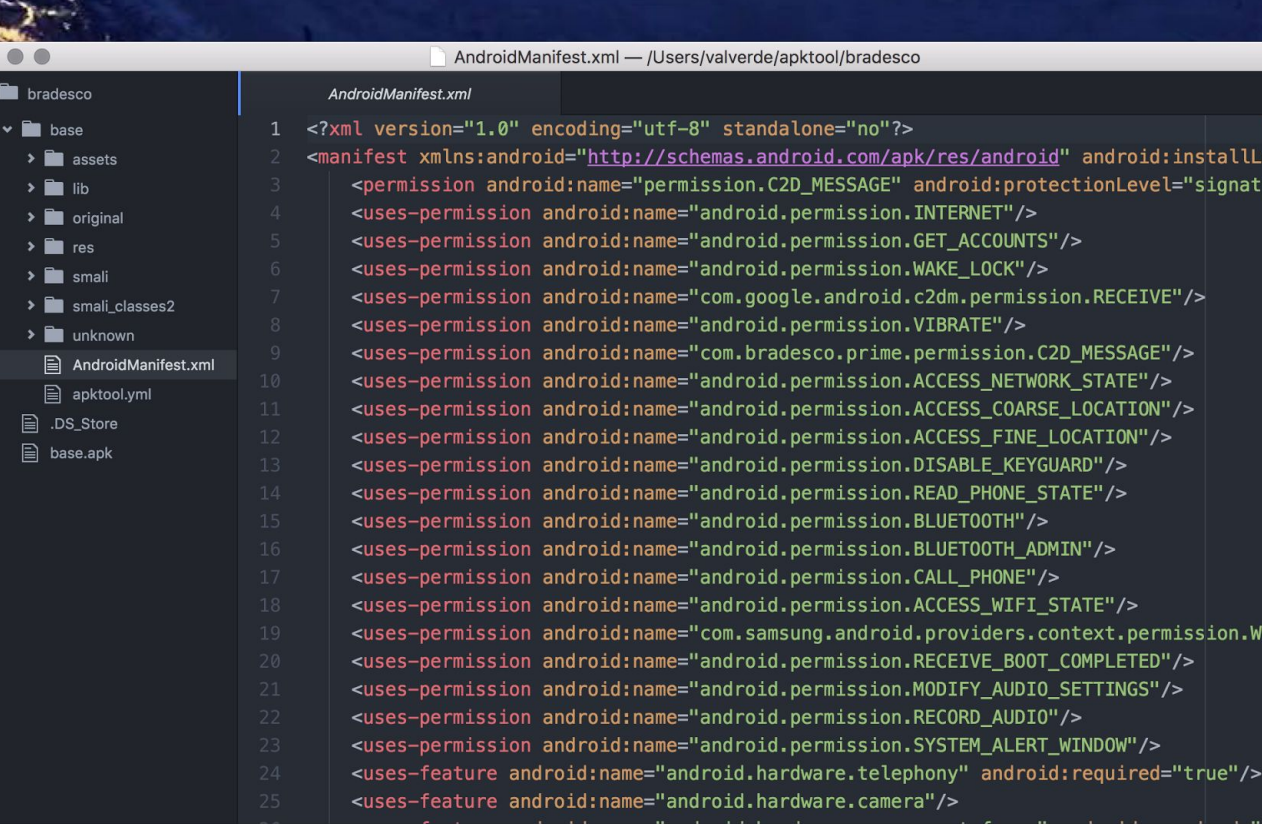

base/AndroidManifest.xml 1:1

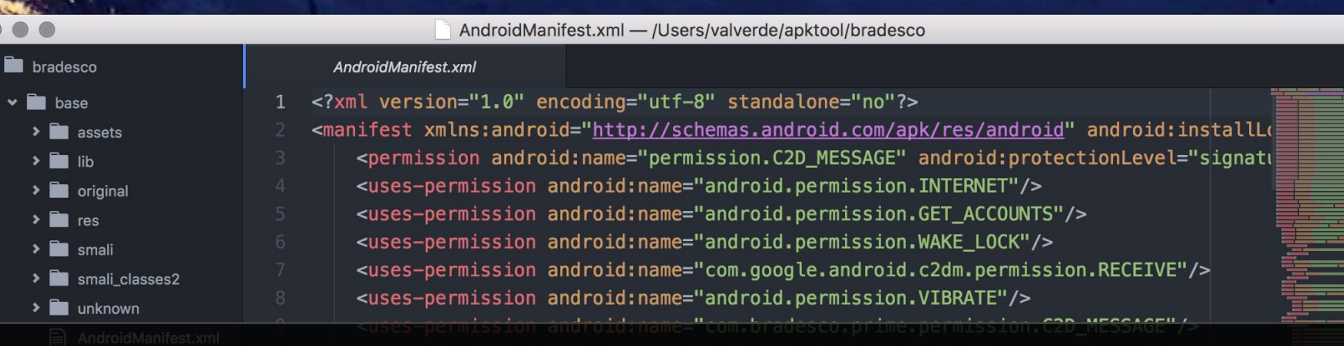

## <application android:debuggable="true">

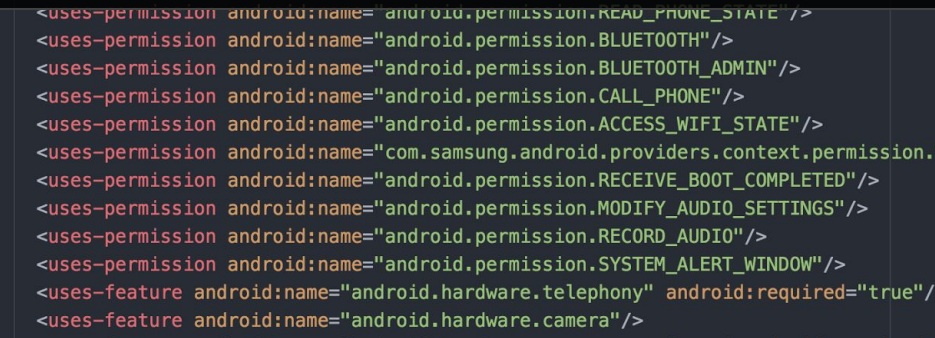

se/AndroidManifest.xm

LE.

BaseBrokebackModule.smali - /Users/valverde/apktool/robinhood/robinhood

BaseBrokebackModule.smali

.method provideCertificatePinner()Lokhttp3/CertificatePinner; .locals 5

.prologue

.line 53

new-instance v0, Lokhttp3/CertificatePinner\$Builder;

invoke-direct {v0}, Lokhttp3/CertificatePinner\$Builder;-><init>()V

const-string v1, "api.robinhood.com"

const/4 v2, 0x1

new-array v2, v2, [Ljava/lang/String;

const/4 v3, 0x0

const-string v4, "sha1/DK0blf+Jz8ukoBD8/rSCFN5oJJA="

aput-object v4, v2, v3

.line 54

350

invoke-virtual {v0, v1, v2}, Lokhttp3/CertificatePinner\$Builder;->add(Ljava/=

nove-result-object ve

smali/com/robinhood/librobinhood/data/http/BaseBrokebackModule.smali 351:1 (2, 148)

LF UTF-8 Smali <u>m</u>1 update

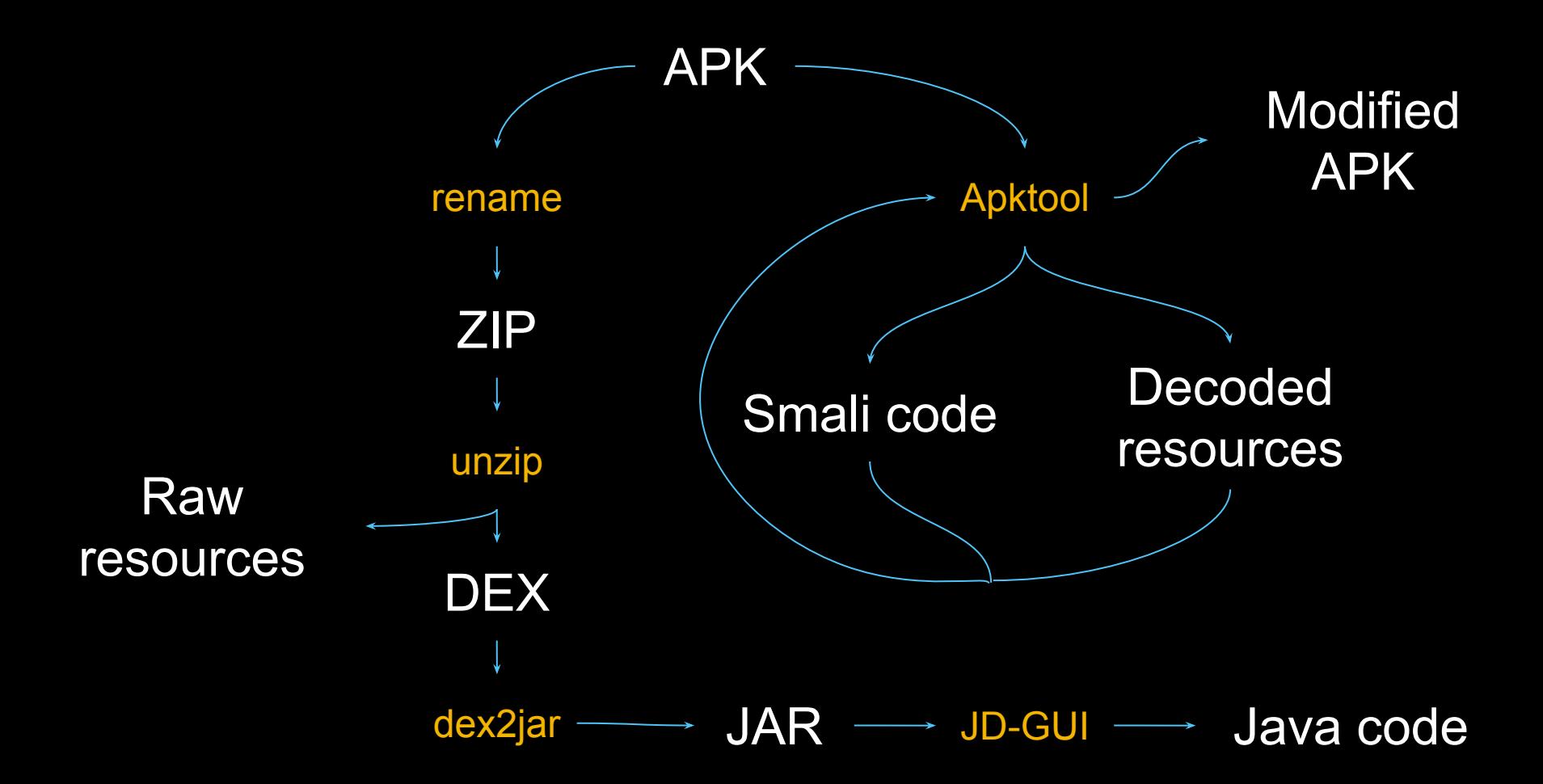

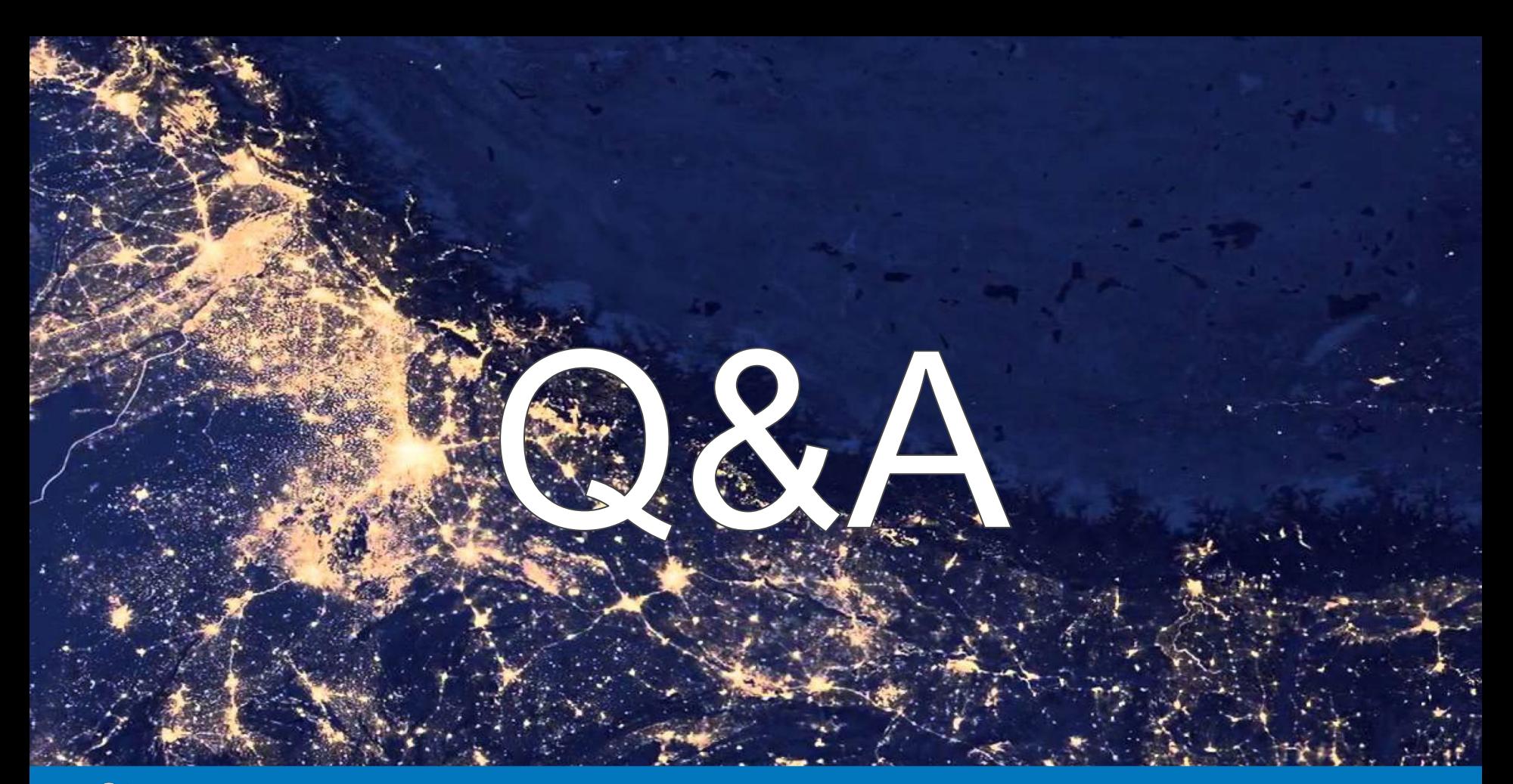

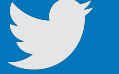

@ThiagoValverde http://blog.valverde.me/ qa@valverde.me